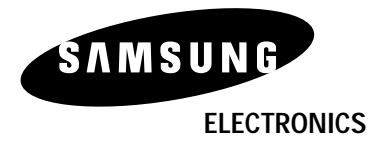

 $\color{red}\blacklozenge$ 

**www.samsung.com**

. . . .

 $\bigoplus$ 

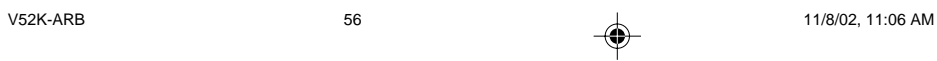

 $\Rightarrow$ 

## | دليل تحري الخلل وإصلاحه

### قبل طلب الخدمات (تحري الخلل وإصلاحه)

 $\Rightarrow$ 

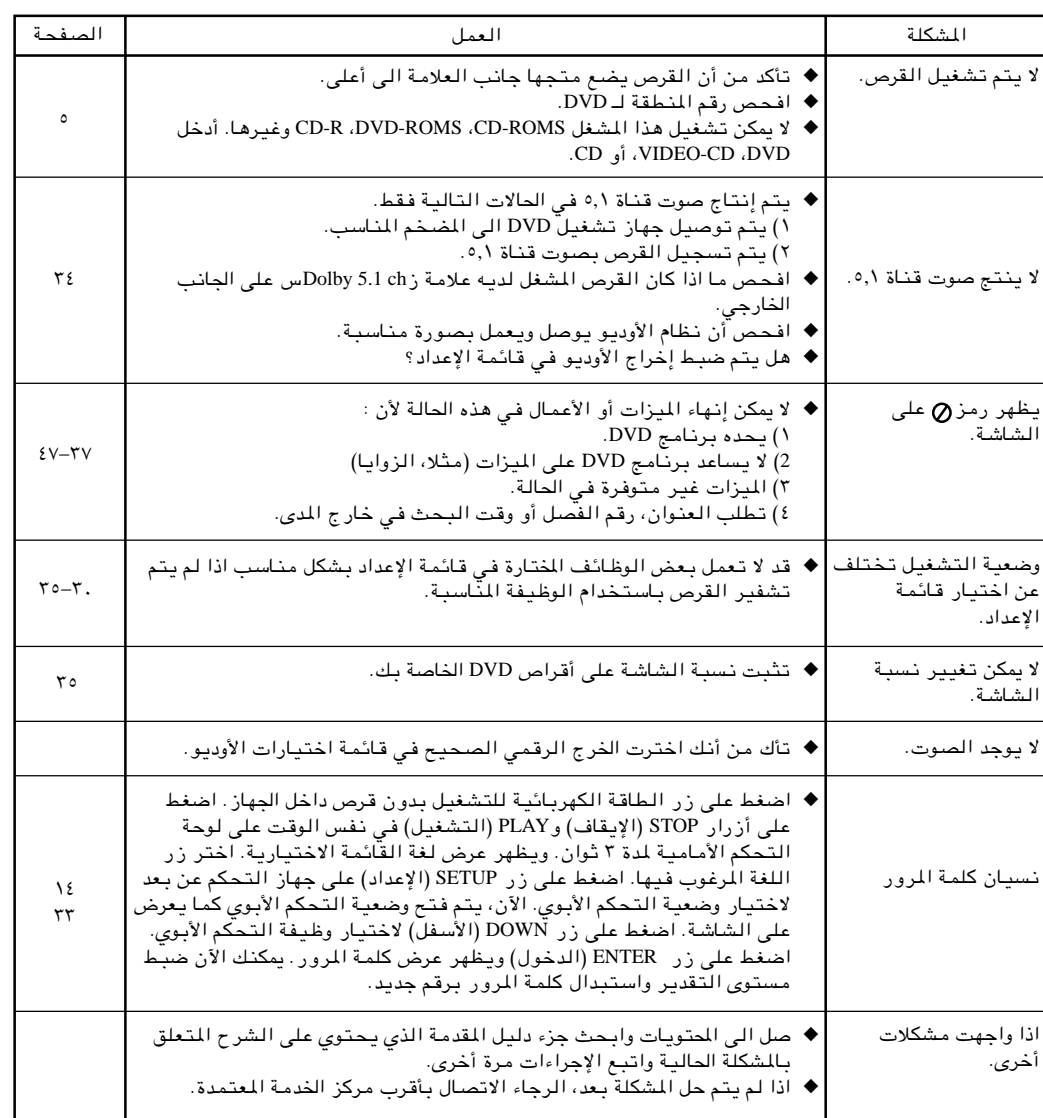

 $\Rightarrow$ 

 $\bigoplus$ 

**ARB** 

 $\clubsuit$ 

11/8/02, 11:06 AM

 $\overline{\phantom{0}}$ 

 $55$ 

**ARB** 

#### قبل الاتصال بمندوب سامسونج, عليك القيام ببعض الفحوصات البسيطة:

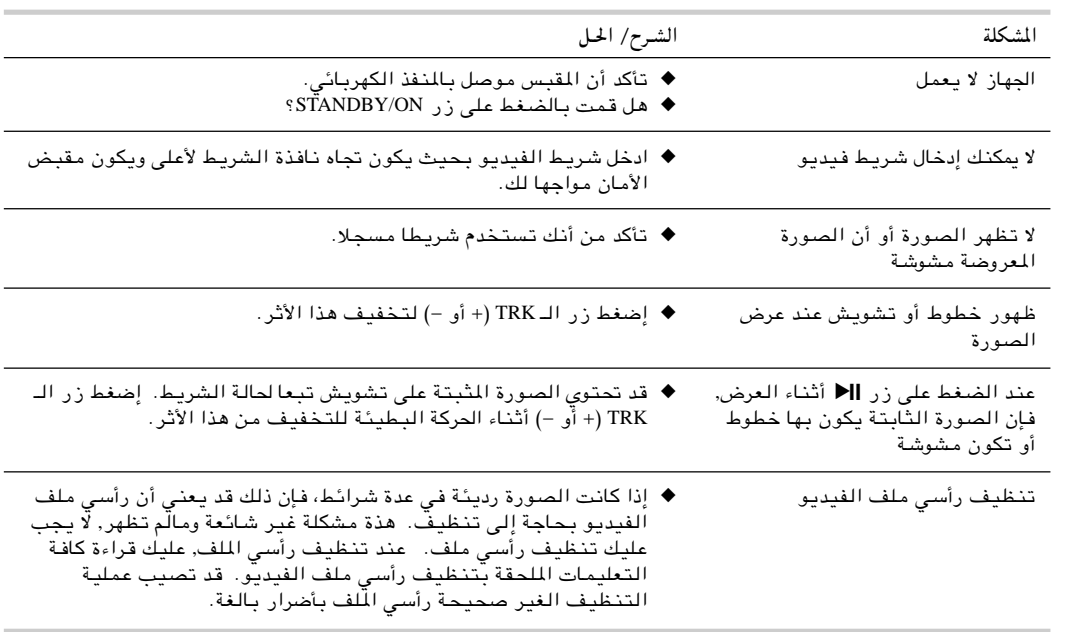

⊕

إذا لم تستطع حل المشكلة بعد قراءة التعليمات عاليه, انتبه للآتي:

- ♦ الموديل والرقم المسلسل الموجود في خلفية الـ DVD-VCR.
	- ♦ بيانات *الضمان.*
	- وصف صحيح للمشكلة

ثم قم بالاتصال بأقرب مركز خدمة للـ سامسونج SAMSUNG.

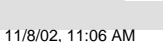

 $\sqrt{0.5}$ 

 $54$ 

◈

 $\bigoplus$ 

المواصفات الفنيمة

 $\Rightarrow$ 

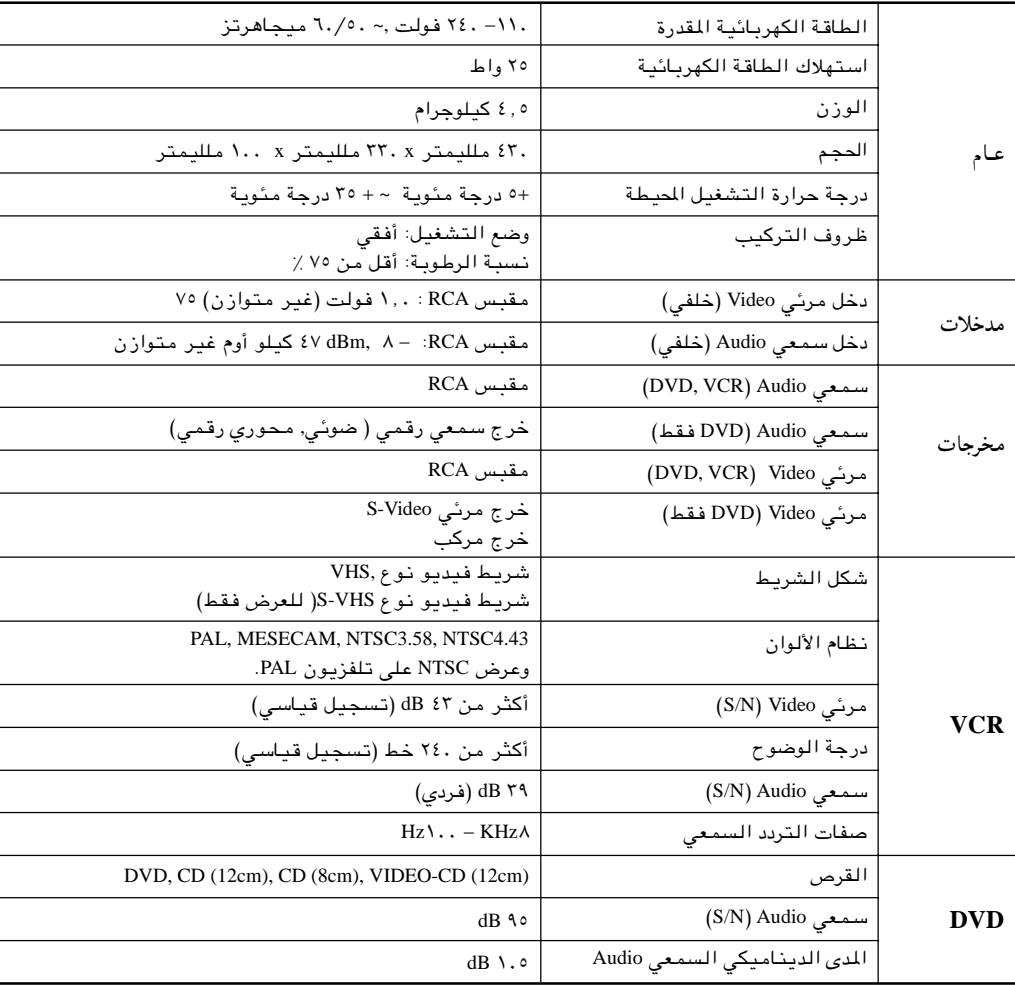

 $\Rightarrow$ 

**ARB** 

 $\Rightarrow$ 

11/8/02, 11:06 AM

 $\overrightarrow{\bigoplus}$ 

V52K-ARB

 $\sqrt{2\pi}$ 

 $53$ 

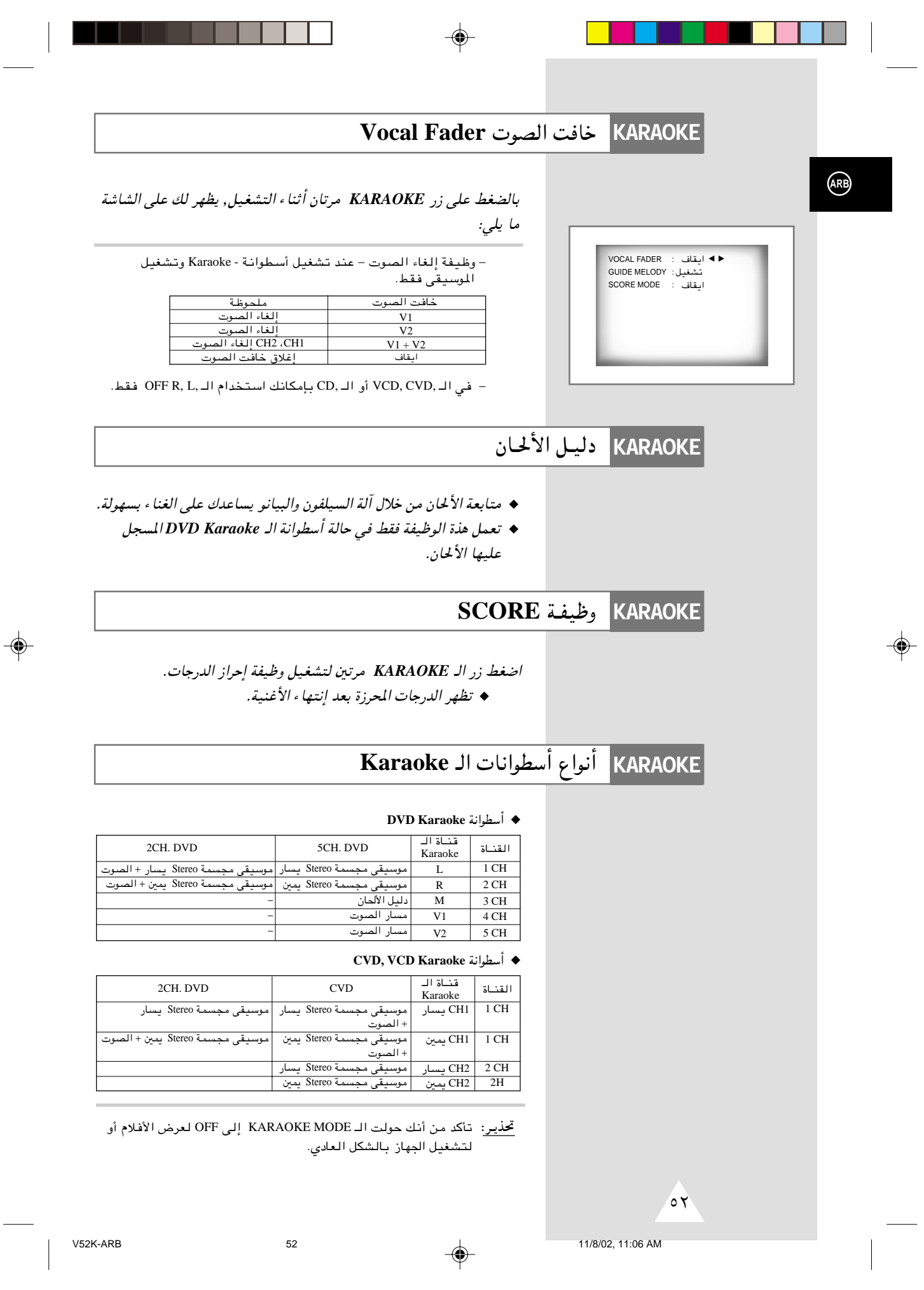

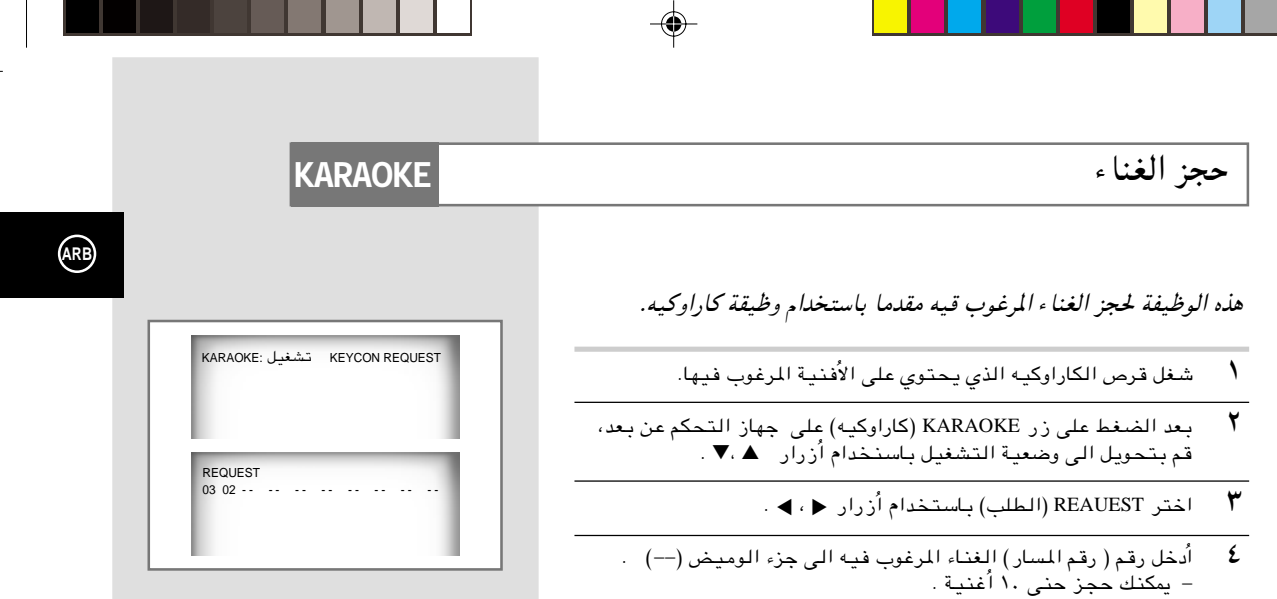

<sup>0</sup> مندما تريد الغناء المجوز التالي أثناء تشغيل الغناء، اضغط على زر  $\cdot$  MI

## **KARAOKE**

- ا تقم بالإلغاء بواسطة الضغط على زر CLEAR (الإخلاء) على جهاز التحكم عن بعد. − يتم حذف الغناء المحجوز الاخير أولا.
- ▼ يمكن حذف الغناء المجوز التالي عند الضغط على زر CLEAR (الإخلاء) باستمرار.
	- ÆiOu« ¡eł w, ¡UMG« r1— qšœ« ¨WO½UŁ … <sup>Ô</sup> d e−(« X³KÞ «–« ٣

إلغاء الحجز

- $\blacktriangleright\;\blacktriangleleft\;$ وظيفة الطلب متوفرة عندما يكمن كاراوكيه في وضعية ON
	- (تشغيل).<br>♦ عند استخدام زر PII، هذا لا يعمل في الغناء الاخير. **II** ▲
	- ♦ عند استخدام زر REQUEST ( الطلب)ّ ، لا تعمل وظيفة DISPLAY (العرض) و REPEAT (إعادة التشغيل).

 $\mathsf{l}$ 

⊕

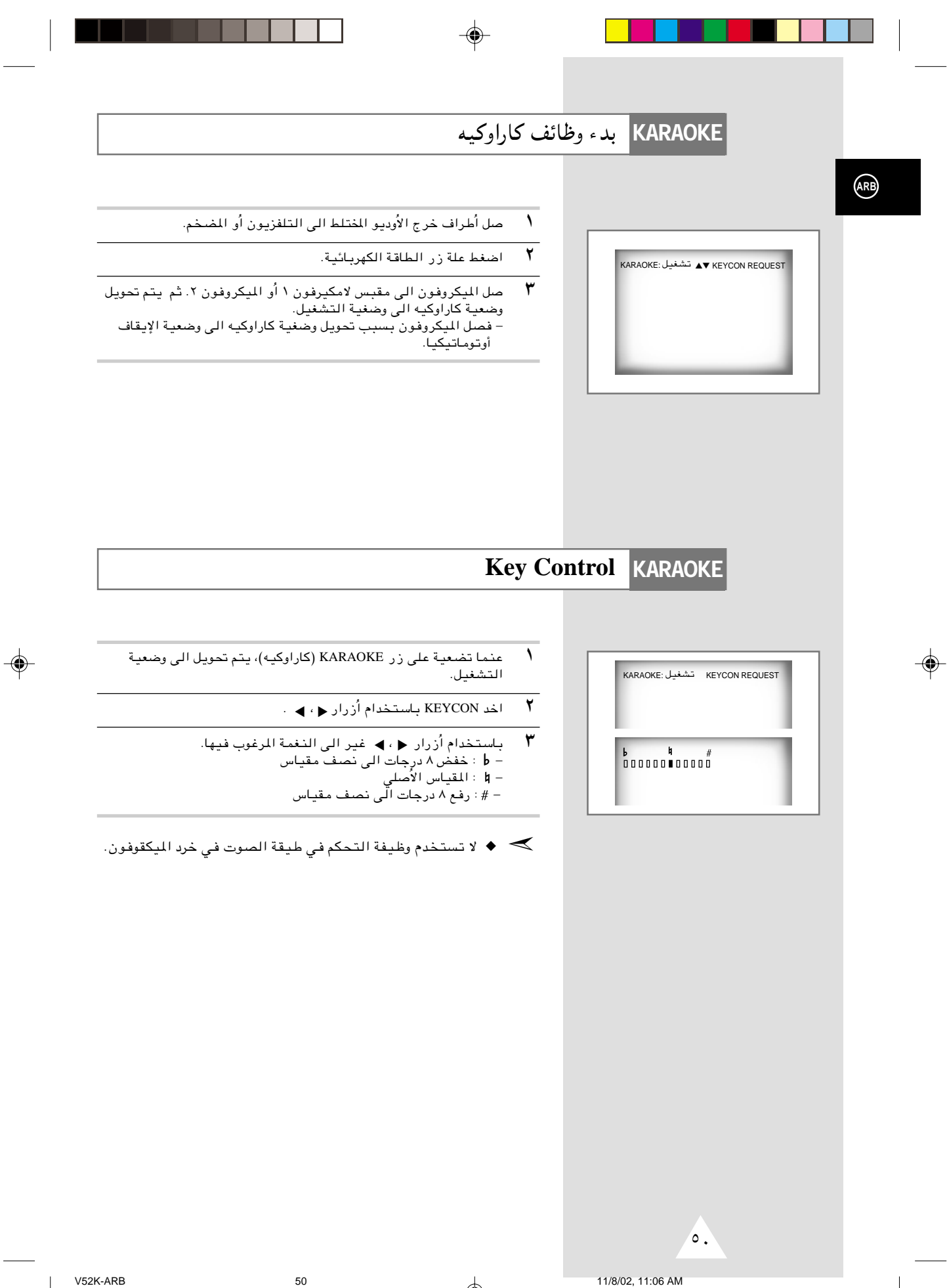

 $\Rightarrow$ 

 $\overline{\phantom{a}}$ 

 $\mathbb{R}^2$ 

متطلبات أسطرانة الـ CD-R MP3

### **DVD**

#### رجاء ملاحظة التوصيات الآتية عند تشغيل اسطوانات CD-R MP3:

- ينبغي أن تكون ملفات الـ MP3 وفقا لـ/ISO 9660 المنظمة الدولية للتوحيد القياسي) أو تكون بشكل JOLIET شكل الـ ISO 9660 وملفات الـ Joliet MP3 متوافقان مع مايكروسوفت VINDOWS, و WINDOWS, و كمبيوتر Apple Mac. هذان الشكلان هما الأكثر شيوعا واستخداما.
- لا يجوز أن تزيد أحرف الاسم الذي اخترته لملف الـ MP3 الخاص بك عن ثماني أحرف. كذلك ضع اللازمة "mp3." كإمتداد لاسم الملف. تكون الصيغة العامة لاسم الملف كالآتي: اسم الملف.mp3. عند إختيار الاسم, عليك مراعاة الآتي: التأكد من أنك اخترت ثماني حروف أو أقل, ألا تترك مسافة بين أحرف الاسم, وألا يحتوي الاسم على أي من العلامات الخاصة بما فيها :  $(.,\lambda,\overline{\lambda},=,+)$ 
	- استخدم معدل تحويل ملف مضغوط إلى ملف غير مضغوط لا يقل عن 128 Kbps (كيلو بايت في الثانية) عند تسجيل ملفات الـ MP3.

تعتمد جودة صوت ملفات الـ MP3 على معدل الضغط/ فك الضغط الذي اخترته. الحصول على درجة عالية من جودة صوت ال\ CD يتطلب أخذ عينات قياسية/ رقمية (تحويل إلى MP3) بما لا يقل عن I28 Kbps (كيلو بايت في الثانية) وحتى 160 Kbps. إلا أن اختيار معدلات أعلى مثل Kbps أو أكثر لا يضمن الحصول على نوعية أفضل للصوّت . والعكس صحيح, فاستخدام معدلات أخذ عينات أقل من Kbps ينتج عنه تشغيل سيء للأغنية.

• لا تحاول نسخ ملفات MP3 المحمية يموجب حقوق الطبع والنسخ.

يتم تشَّفيربعض الملفات لتأمينها وحمايتها من عمليات النسخ غير القانونية. هذة الملفات من النوعيات التالية: Windows MediaTM (علامة تجارية مسجلة لـ SDMITM ,(Microsoft Inc (علامة تجارية مسجلة لمؤسسة SDMI). لايجوز نسخ مثل هذة الملفات.

- لا يقبل جهاز الـ DVD سوى مستوى واحد من دليل الملفات. وبالتالي عليك اختيار أحد البدائل التالية:
- هام: لا تضمن لك التوصيات السالف ذكرها أن يقوم جهاز الـ DVD بتشغيل تسجيلات الـ MP3 أو تضمن لك الحصول على جودة عاليـة للصـوت.<br>جودة عاليـة للصـوت. يـجب الوضع فـي الاعتبـار أن تـقنيـات ووسـائل تسجيـل مـلفات الـ MP3 على CD-Rs تحول دون<br>تحقيق الحد الأقصـى لتشغيل هذة الملفات على جهاز الـ DVD ( رداءة الصـوت أو فشل الـ DVD في قراءة ا بعض الأحيان).

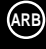

 $29$ 

 $\overline{A}$ 

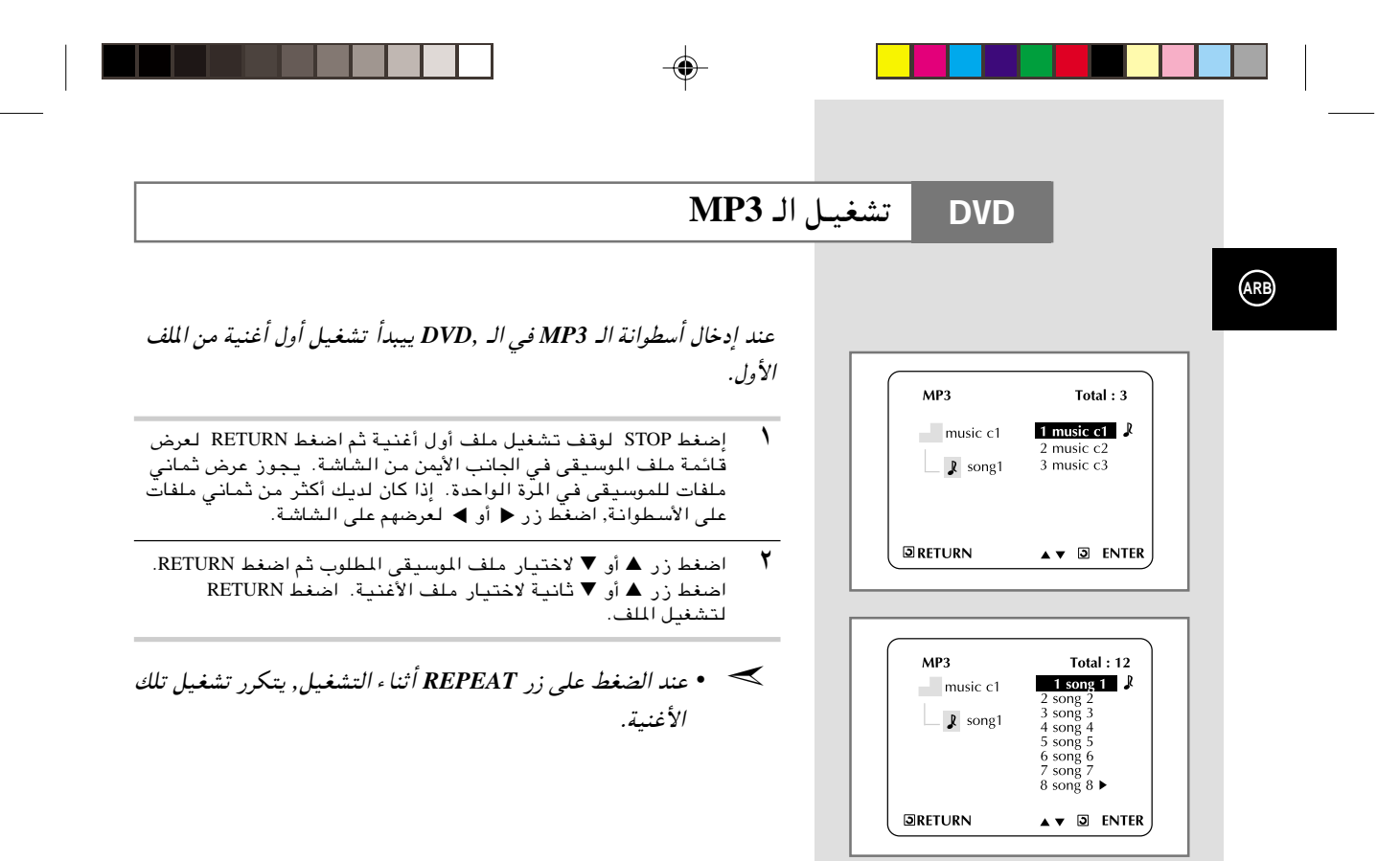

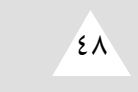

◈

◈

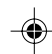

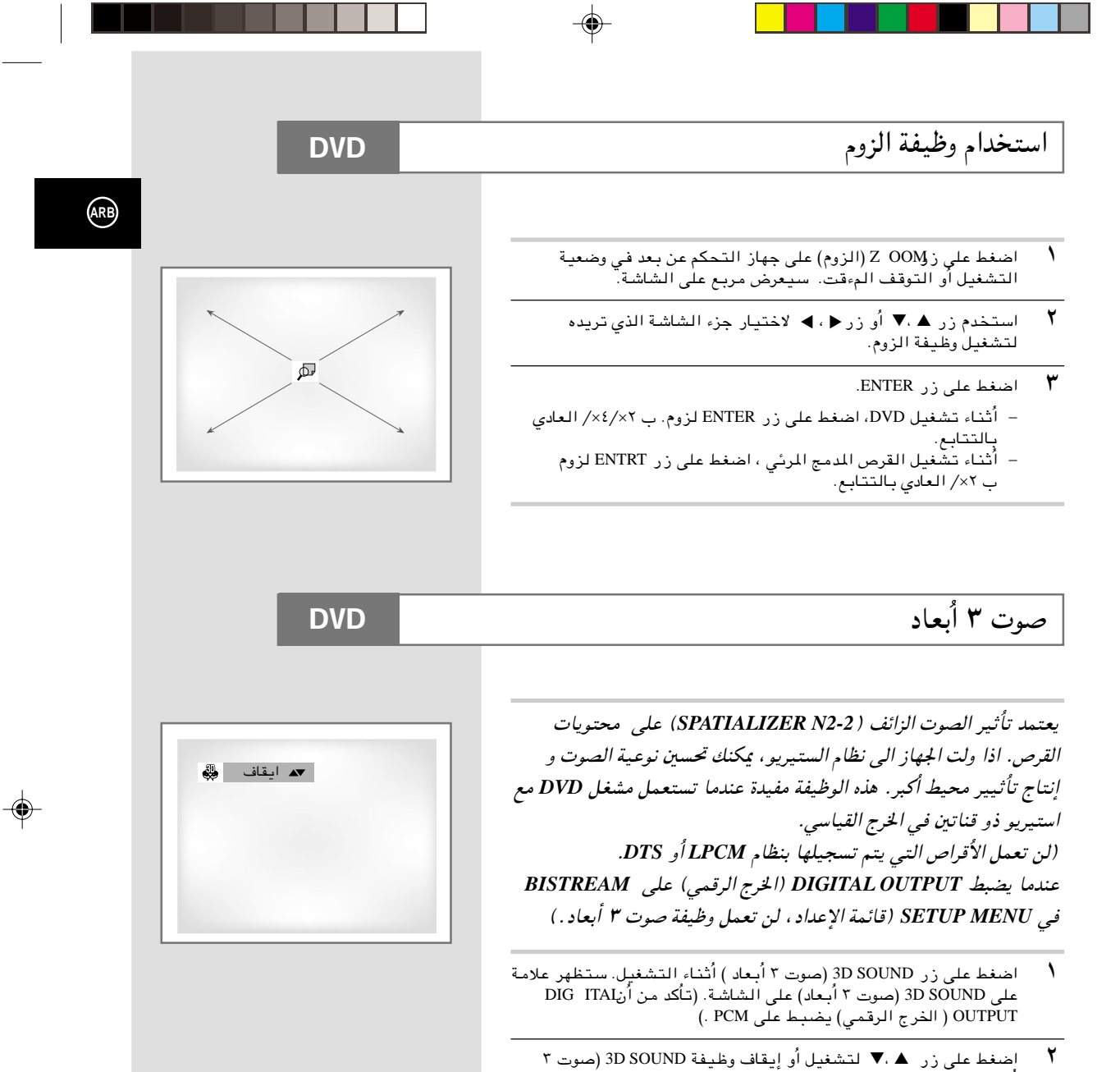

*•* يمكو استعمال وظيفة *SOUND D3* ُ يN الاقراص التي تم تسجيلها *DOLBY DIGITAL* أو *DOLBY SOURROUND* باستخـداو فقط. ُ لكن بعض هذه الاقراص لا تحتوي على إشارات صوات القناة الخلفية.  $\prec$ 

*•* فد لا تعمل وظيفة الزوم وصوت ٣ُ ابعاد, حسب القرص.

أبعاد).

¥∑

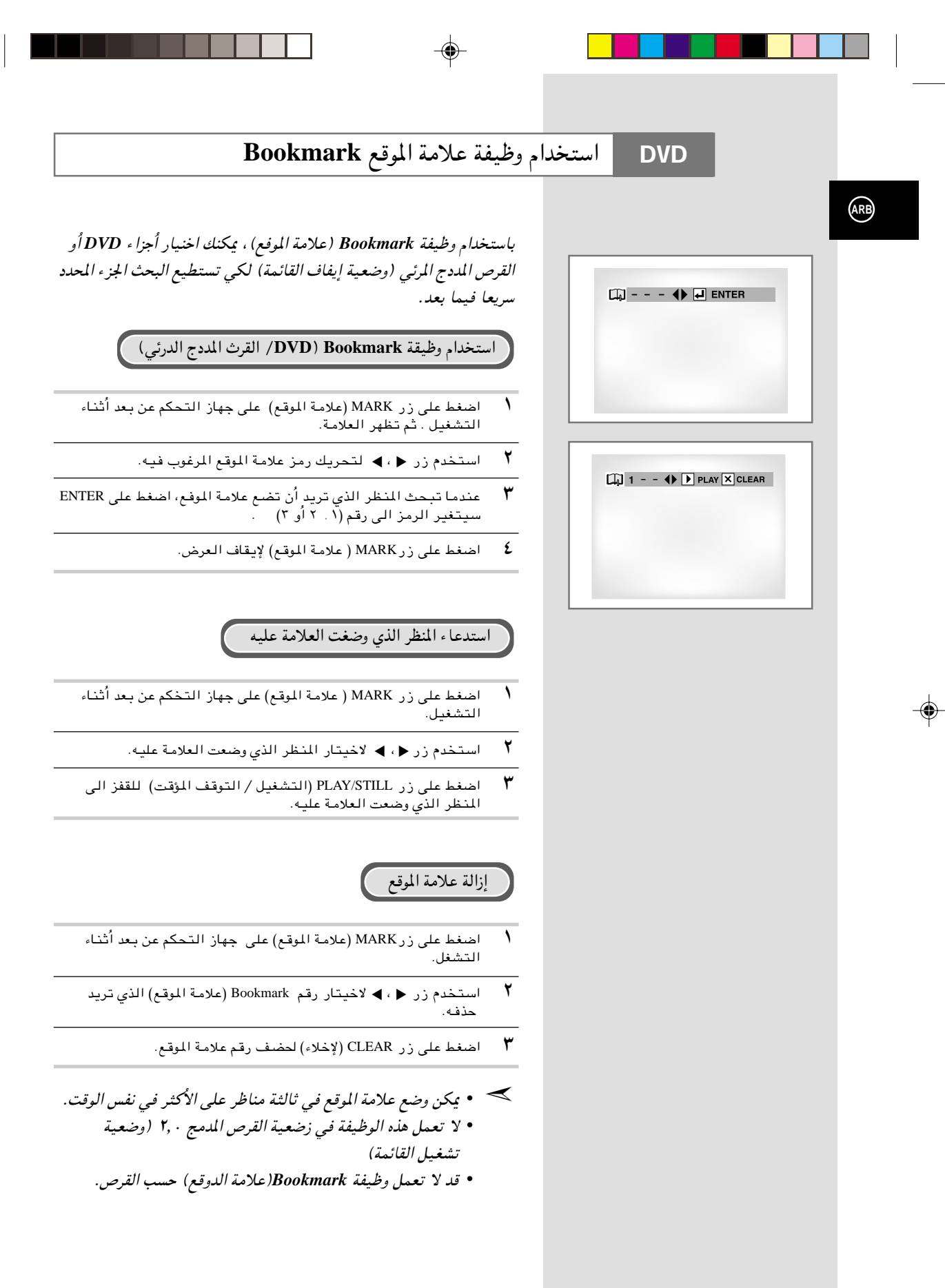

V52K-ARB 46 11/8/02, 11:06 AM

¥∂

 $\overrightarrow{\bigoplus}$ 

تغيير زاوية الكاميرة

◈

**DVD** 

عندما يحتوي DVD على زوايا منعددة امنظر خاص، اختيار وظيفة Angel (الزاوية) .

◈

افحص ما اذا كانت توجد لجلامة ANGEL (هي المعلى الزاوية اليسرى العليا على الشاشة.

- ا مندما تظهر علامةANG EI (الزاوية)، اضغط على زوANG EL (الزاوية)
	- .<br>٢- استخدم زر ▲ ، ▼ لاخيتار زاوية الشاشة المرغوب فيها.
	- لا يقاف العرض، اضغط على زراANG EL (الزاوية) مرة ثانية.

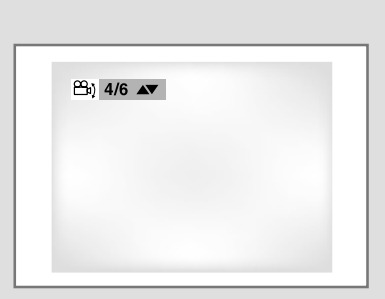

 $\bigoplus$ 

 $\bigoplus$ 

 $\epsilon$ 

 $45$ 

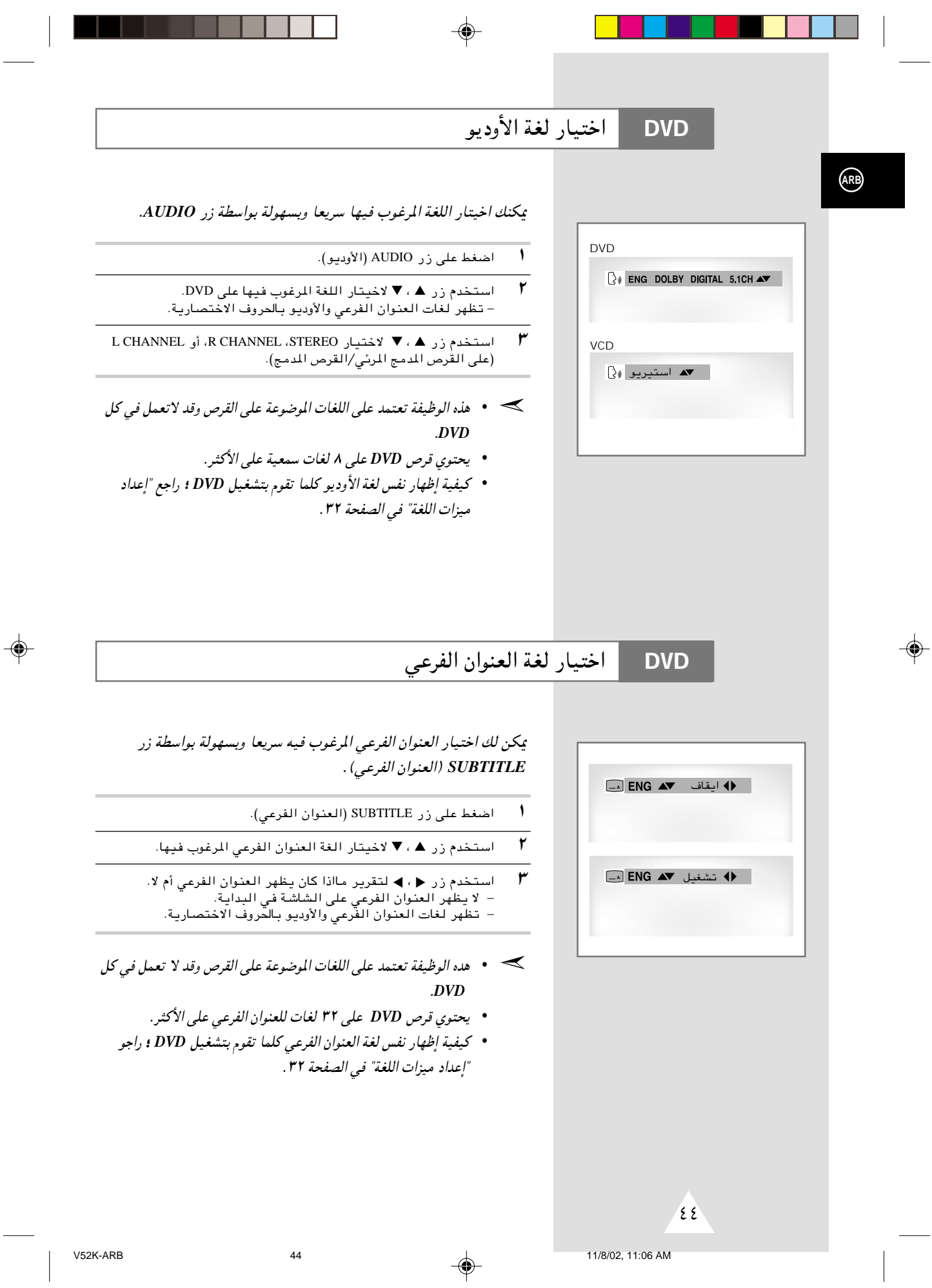

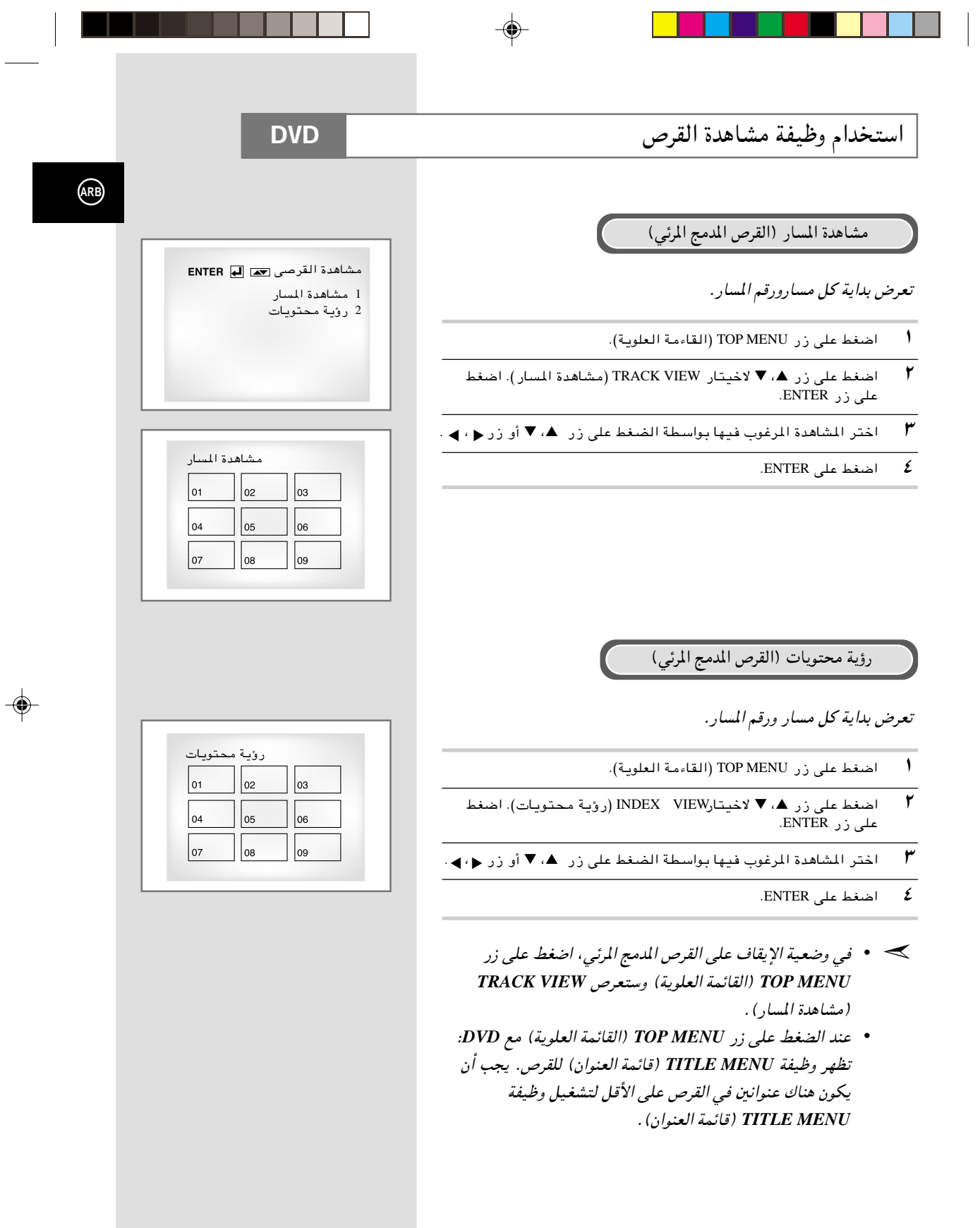

◈

¥≥

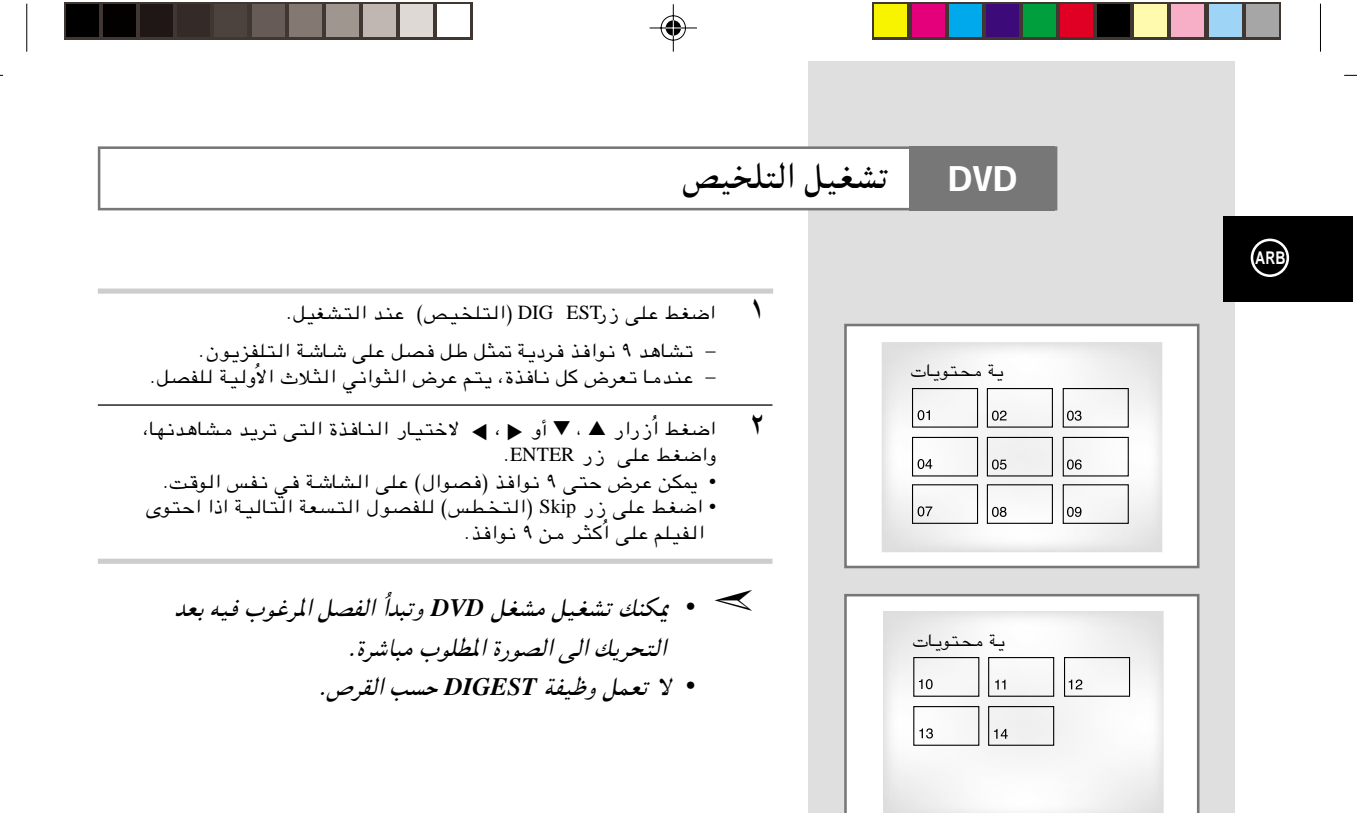

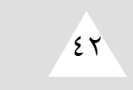

◈

 $\bigoplus$ 

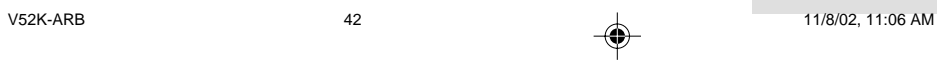

### عرض الشاشة المتوافقة

◈

**DVD**

- والشاشة المتوافقة) SCREEN FIT باضغط على زر
- يسحك إزالة القضبان السود، في الجزئين الاعلى و الاسفل للشاشة عند تشغيل الفيلم في التهنّيه العريضه (١٠١٦).

⊕

- لا يعمل عرض الشاشه المتوافقه عندما يتم تشغيل و ضعيه الزوم. (لا يمكنك إزاله القضبان السوداء على الشاشه) لكن لا تعمل و ضعيه الزوم عند تشغيل عرض الشاشه المتوافقه.
	- *•* ُ نسب الامتداد اخملتلفة متوفرة في اقراص بتهئية الشاشة المتعددة ➣فقط.
- *•* لا تعمل هذه الوظيفة هندما يتم تسجيل *DVD* بتهئية متعددة زاوية الطاميرا.
	- *•* لا يمكن إزالة القضبان اليوداء بسبب نسبة الامتداد عند بعض الاقراص.

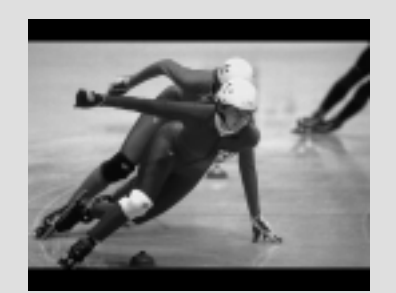

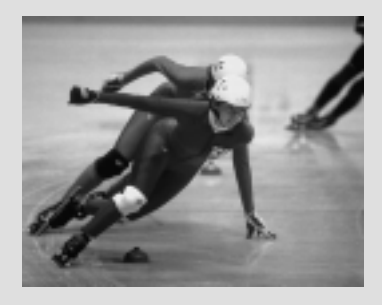

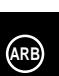

 $\bigoplus$ 

 $\sqrt{\epsilon}$ 

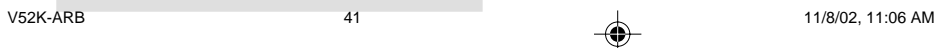

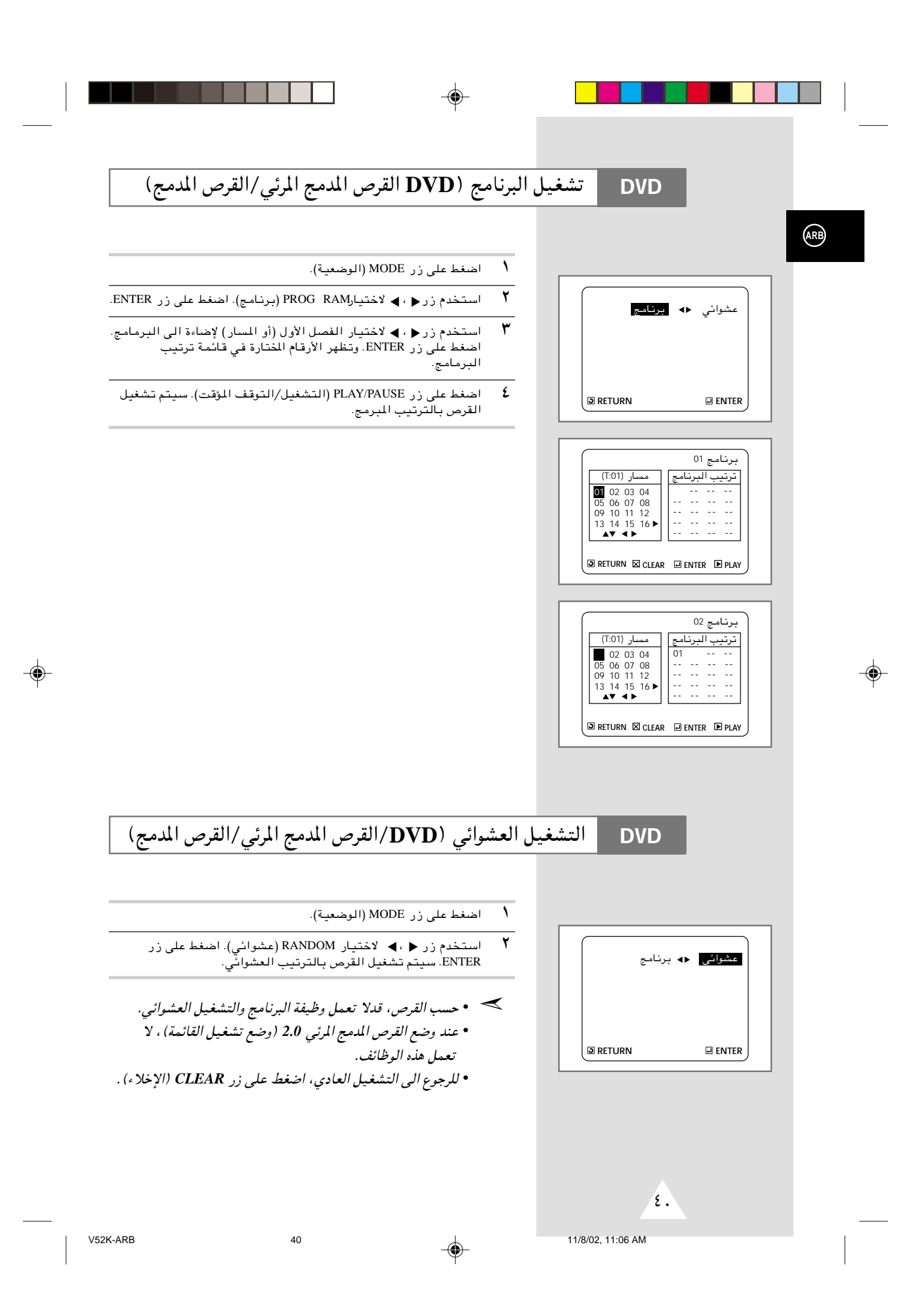

### إعادة التشغيل

- ↑ اضغط على زر REPEAT (إعادة التشغيل) على جهاز التحكم عن بعد. تظهر شاشة إعادة التشغيل.
	- ▼<br>▼ اختر الفصل، العنوان، أو A-B باستخدام زر ♦، ▶ . ب<br>- إعادة تشغيل A-B
- اصفط على زر REPEAT (إعادة التشغيل). اختر A-B على الشاشة باستخدام زر ♦ ، ♦ . أو اضغط على زر A-B على جهاز التحكم عن سعد .
- .<br>• أضغط على زر ENTER فى بداية (A) للقطعة التى تريد مشاهدتها. يضى B أوتوماتيكيا.
- اضغط على زر ENTER في نهاية (B) للقطعة التي تريد مشاهدتها. ▪ يعمل وظيفة إعادة تشغيل A-B التي تضبطها حتى توقف وظيفة إعادة .<br>التشغيل.
- <sup>₩</sup> للرجوع الى التشغيل العادي، اضغط على زر REPEAT (إعادة التشغيل) مرة أخرى، ثم اضغط على زر ♦ ، ◄ لاختيار الإيقاف واضغط على ENTER.
	- *•* يستمر *DVD* التشغيل بالفصل أو العنوان, ويستمر القرص المدمج ➣والقرص المدمج المرئي بالقرص أو المسار.
		- *•* حسب القرص, لايتم تشغيل وظيفة إعادة التشغيل.
		- *•* اذا انتهى العنوان أو المسار قبل علامة نهاية (*B*(, تكون نهاية العنوان أوالمسار *B* أوتوماتيكيا.
			- *•* عند وضع القرص المدمج المرئي *2.0* (وضع تشغيل القائمة), لاتعمل هذه الوظائف.

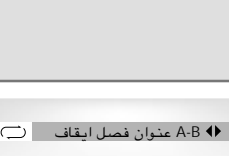

**DVD**

**ARB**

◈

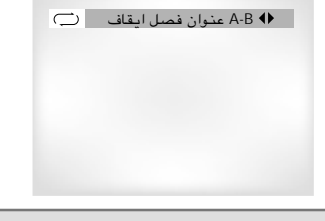

#### VCD/CD

DVD

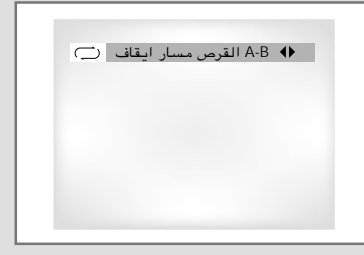

 $\sqrt{r}$ 

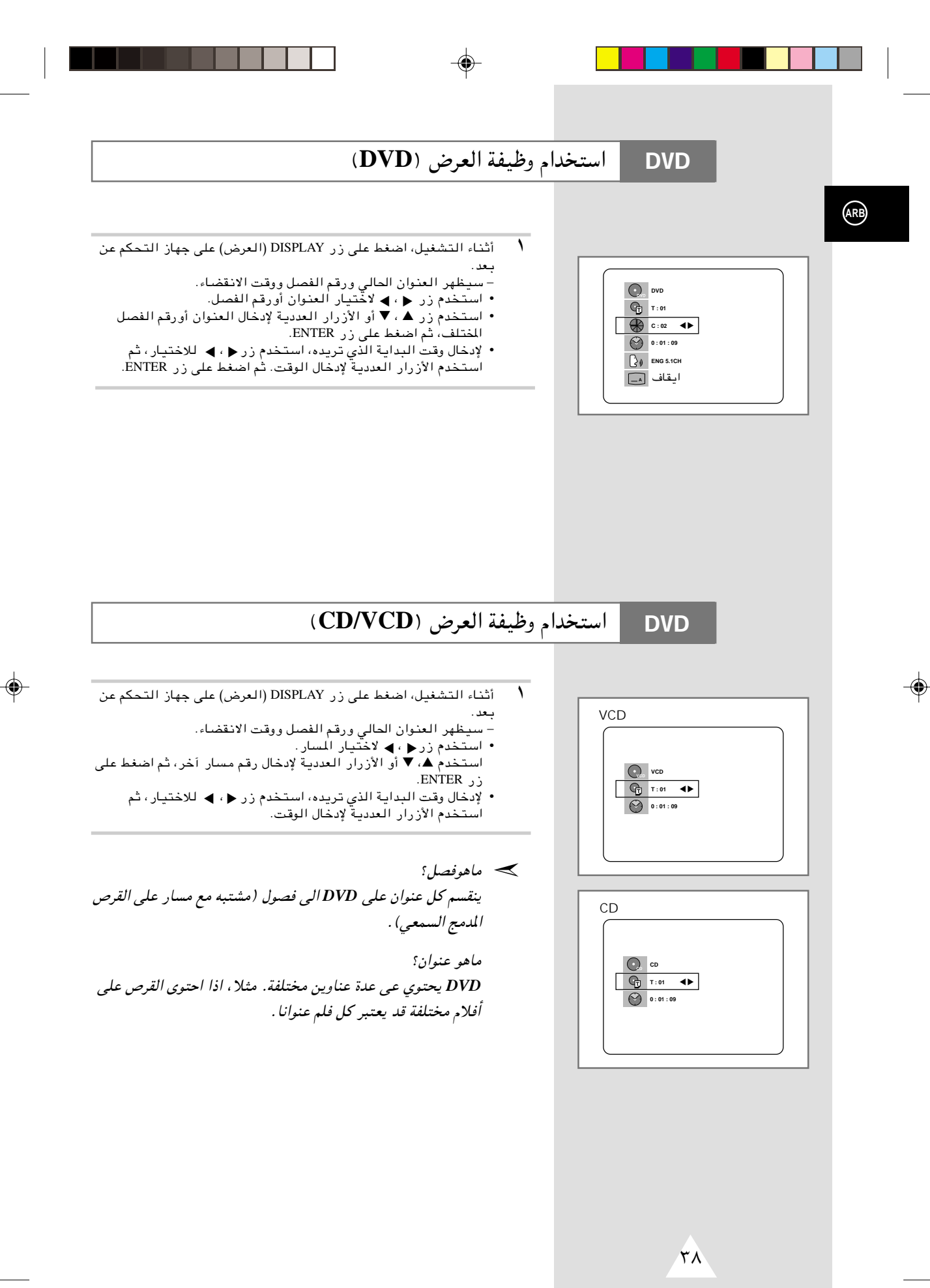

وظائـف عـرض خاصـة

#### **DVD**

#### أثناء عمل ال *CD-DVD* بإمكانك اختيار أي من بدائل العرض الخاصة التالي شرحها. لمواصلة العرض العادي*,* اضغط زر (*Still/Play*(. **II** ▲

#### ١ تثبيـت الصـورة **Still**

- إضغط زر ¶(Play/Still) في وحدة التحكم عن بعد وذلك أثنـاء العرض.
	- يتم تثبيت الصورة ويختفى الصوت.
	- لمواصلة العرض العادي, اضغط زر **||♦** (Play/Still) .
- إذا ظلت الصورة مثبتّة لمدة خمس دقائق متواصلة, فإن الجهاز يتوقف تلقائحا.

#### ٢ تقديـم المشاهـد **Advance Frame**

لتقديم المشاهد واحدا بعد الآخر, اضغط زر F.ADV/STEP في وحدة التحكم عن بعد وذلك أثناء حالة Still.

- · يختفى الصوت عندما يكون الجهاز في وضع تقديم المشاهد Frame ÆAdv ance
	- لمواصلة العرض العادي, اضغط زر **ا⊩(** Play/Still) .
	- ملحوظة: يعمل Frame Ādv ance في حالةُ تقديمُ الشريط فقط.

#### ٣ تخطي أمامي/ خلفي **Back/Forward Skip**

أثنـاء تشغيل ال DVD أو ال VCR, اضغط أزرار (♦♦ / ♦♦) في وحدة التحكم عن بعد أو في الواجهة الأمامية للجهاز وذلك للتنقل بين أقسام وأغنيات القرص.

- تخطي أمامي Skip Forward من شأنه الانتقال بك إلى القسم/ الأغنية التالية.
- تخطي خلفي»Skip Back من شأنه الانتقال بك إليبداية القسم/ الأغنية س<br>الحالية.
- الضغط على تخطى خلفىSkip Back مرة ثانية من شأنه الانتقال بك إليبداية القسم/ الأغنية السابقة.

#### بحـث أمامـي/ خلفـي **Back/Forward Search**

تعاقب الضّغط علّى Search Forward/Back (♦ / ♦♦ ) في وحدة التحكم عن بعد أو في الواجهة الأمامية وذلك أثناء تشغيل الوحدة, من شأنه زيادة .<br>سرعة البحث عن الأغنية بنسبة X١٦, X٢, X١, X6, X٤ و X١٦, لمواصلة العرض العادي, اضغط زر **||♦** (Play/Still).

#### ٤ الحركـة البطيئـة **Motion Slow**

اضغط زر ¶♥ (Play/Still) أثنـاء العرض لتثبيت المشهد, ثم اضغط (♥♥ ) لعرض المشاهد بالحركة البطيئة وبسرعات مختلفة.

- تزيد سرعة الحركة البطيئة الى ١//٤, ١/٤, أو ١/٢ السرعة العادية في كل مرة يتم الضغط فيها على زر (Play/Still).
	- يختفي الصوت أثنـاء الحركة البـطيـئـة Slow Motion. • لمواصلة العرض العادي, اضغط ¶Day/Still).

#### ٥ إيقـاف/ مواصلـة **Resume/Stop**

- اضغط زرStop لوقف تشغيل ال DVD/VCR. لمواصلة التشغيل,إضغط Æ©Play/Still® —" **II** ▲
	- إضغط ز ر Stop) مرتين لوقف التشغيل تماما. عند الضغط على زر Play/Still) Þ**II)** يبدأ القرص في التشغيل من البداية.

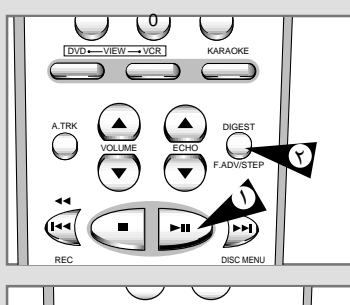

**ARB**

⊕

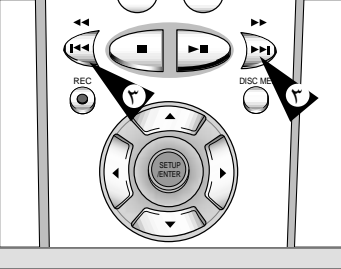

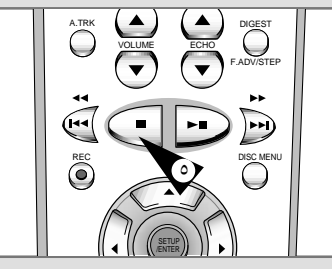

≥∑

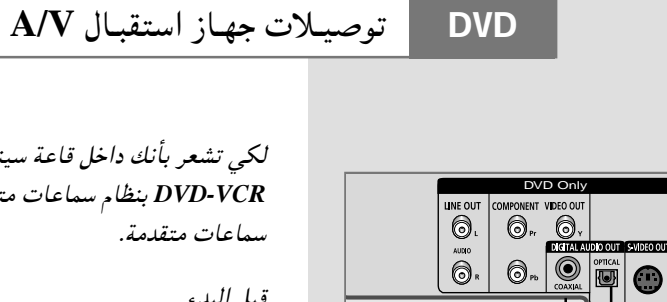

 $\bigcirc$ .

 $\bigotimes^{\text{AUBG}}$ 

أو |

الى دخل صوتي رقمي لوحدة<br>استقبال A/V شاملة مشفر رقمي

دولبي.

**ARB** 

◈

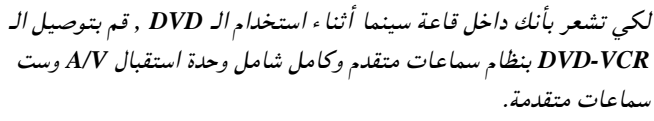

قبل البدء . . .

 $\overline{\mathcal{N}}$ 

◈

إذا كانت وحدة الاستقبال A/V تشتمل على مشفر رقمي دولبي, يكنك تخطي المشفر الرقمي الموجود في الـ DVD-VCR. استخدم توصيلة الخرج الصوتي الرقمي التالية:

خ*رج صوتي ر*قمي:<br>قم بتوصيل إما كبل ضوئي أو كبل محوري رقمي من مقابس الخرج<br>الصوتي الرقمي الموجودة في الواجهة الخلفية للـ DVD-VCR بمقابس<br>الدخل الصوتي الرقمي الموجود بوحدة الاستقبال A/V:

• ضوئي:

.<br>• محوري<br>• استخدام التوصيلة المتاحة في وحدة الاستقبال A/V.<br>• استخدام التوصيلة المتاحة

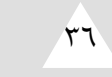

11/8/02, 11:06 AM

 $\bigoplus$ 

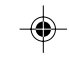

اعداد اختيارات العرض

**DVD** 

.<br>مة مطبوعة

 $ARB$ 

◈

- في وضع الإيقاف، اضغط على زر SETUP (الإعداد).<br><u>نتيجة</u>: يظهرلك على الشاشة القائمة الرئيسية MAIN MENU  $\sqrt{2}$ (مة مطبوعة).
	- $\mathbf{r}$ اضغط المفاتيح المناسبة ▲، ▼ أو ﴿ ، ﴾ لاختيار الـ DVD.
		- اضغط ENTER لاختيار هذا البديل. ٣ يظهرلك على الشاشة قائمة إعداد الـ DVD. نتيجة:
- $\epsilon$ استخدم زر ▲، ▼ لاختيار DISPLAY OPTIONS (اختيارات العرض). ثم اضغط علی زر ENTER .
- استخدم زر ▲، ▼ لاختيار المادة المرغوب فيها. ثم اضغط على زر ﴿ ، ﴾ .  $\pmb{\circ}$ 
	- مساحة الصورة التلفزيونية
- حسب نوع التلفزيون الخاص بك، يمكنك ضبط الشاشة (نسبة الامتداد). LETTER BOX ۳:٤: اخترها عندما تريد أن تشاهد الشاشة بالنسبة ، .<br>الإجمالية ٩:١٦ التي تزود بها DVD، حتى لو كان<br>لديك التلفزيون نسبة الشاشة ٣:٤. وتظهر قضبان سوداء على الجزء الأعلى والجزء الأسفل على الشاشة.
	- £:PAN-SCAN . اخترها لحجم الشاة التلفزيونية العادية عندما تريد أن تشاهد الجزء المركزي لشاشة ٩:١٦. (ستقطع الحافات اليسرى واليمنى للصورة)
- ٩:١٦ عرض: يمكنك مشاهدة الصورة الكاملة ٩:١٦ في الشاشة العريضة لجهازك.
	-
	- مستوى لون أسود<br>اضبط سطوع الشاشة.
		- QUASI-PAL .
	- حسب القرص، يمكنك تشغيل قرص NTSC DVD باستخدام وضعية .Q UASI-PAL
		- خرج الـ DVD

◈

- مركب Component: يرسل إشارة المركب COMPONENT (Y ،Pb ،Pr) الى مقبس خرج المرئى المركب JACK. سوبر - قيديو: يرسل إشار ات S-Video الى S-JACK.
- ≫ كيفية إخفاء SETUP MENU (قائمة الإعداد ) أو الرجوع البي شاشة القائمة أثناء الإعداد :اضبط على زر RETURN.

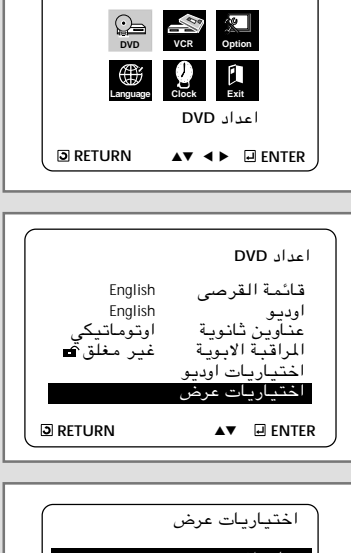

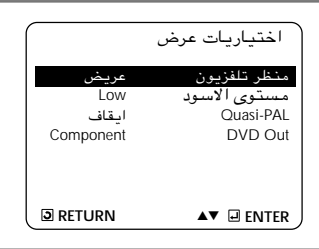

 $r \circ$ 

 $35$ 

◈

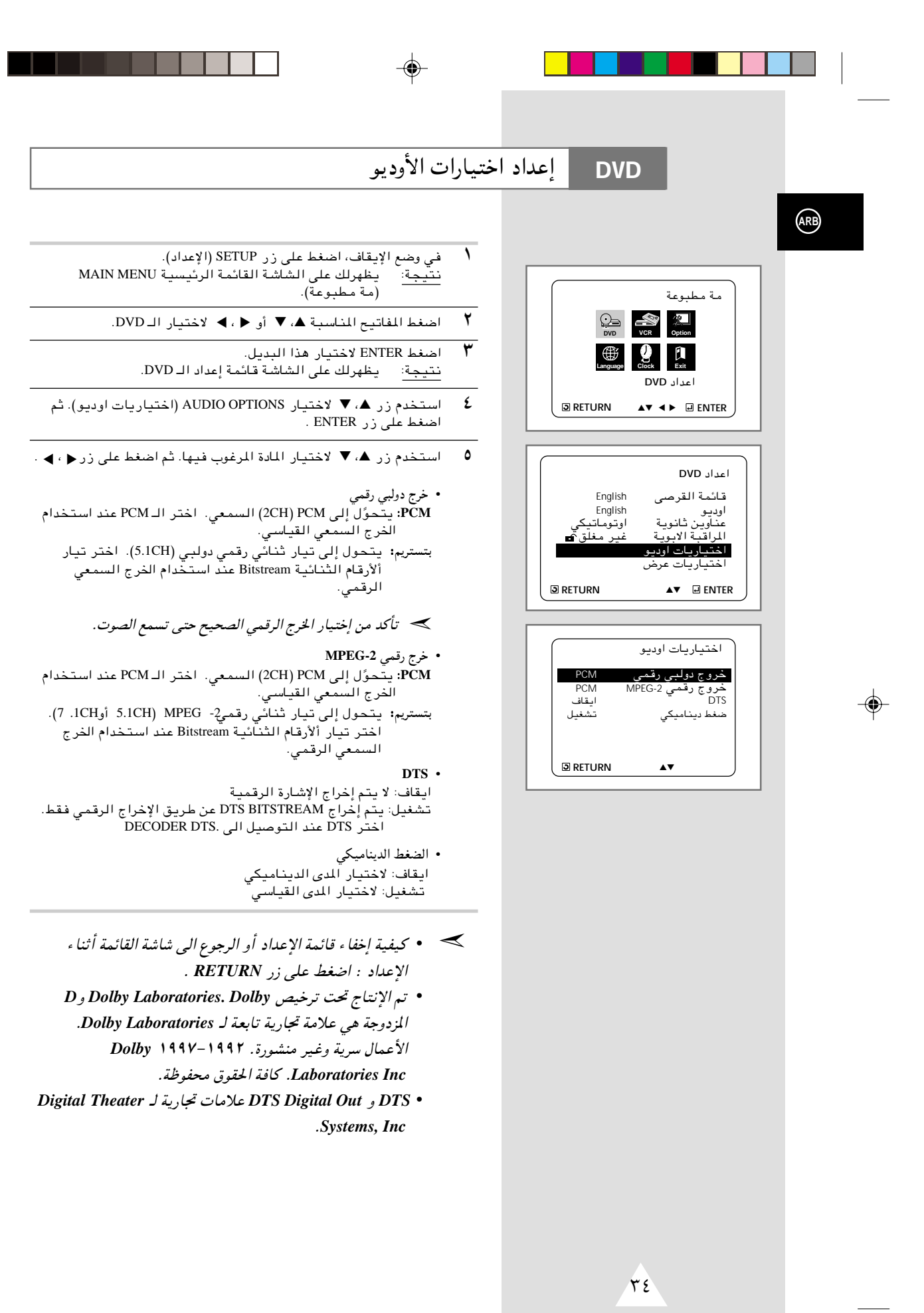

V52K-ARB 11/8/02, 11:06 AM

◈

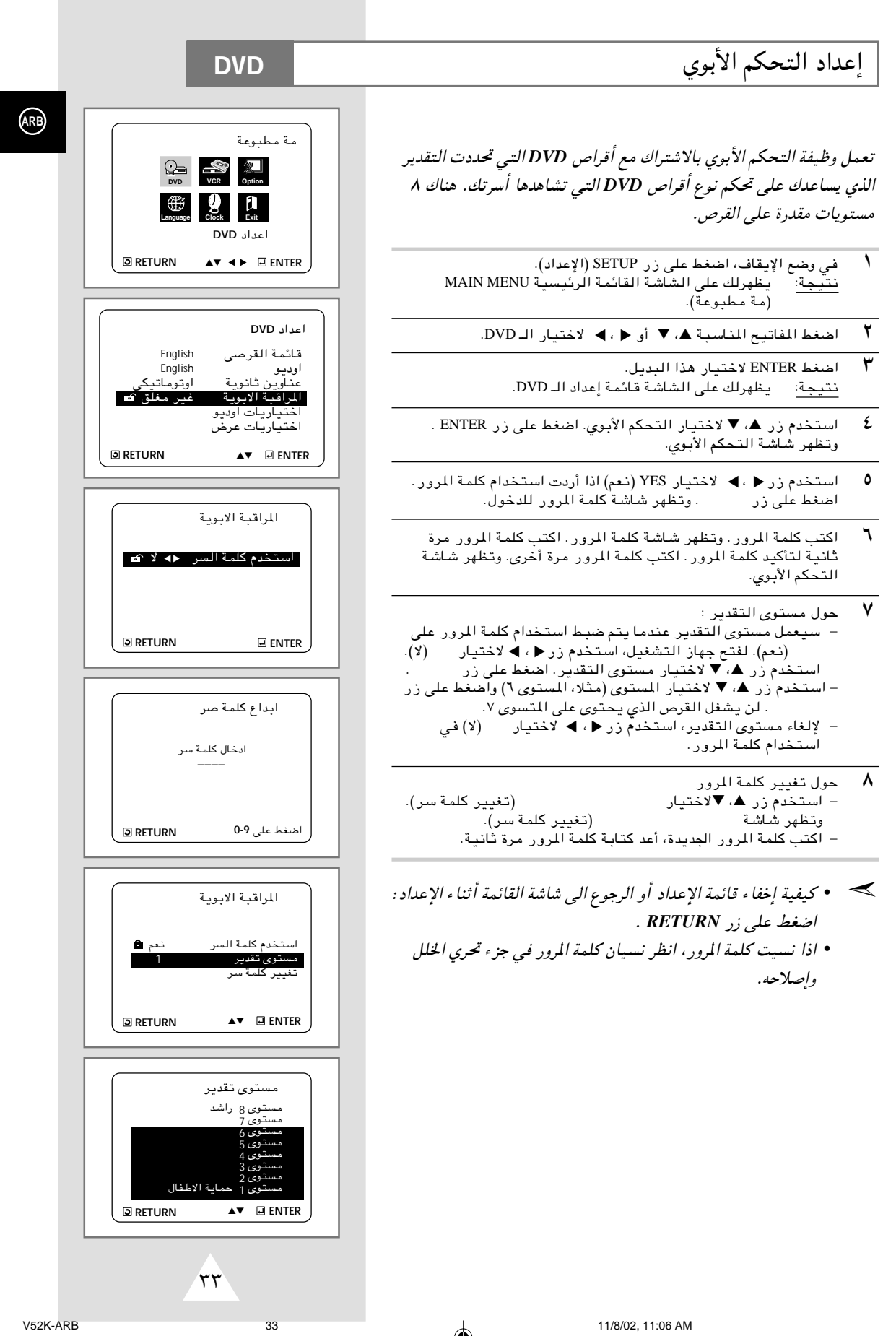

11/8/02, 11:06 AM

 $\overline{\phantom{a}}$ 

 $\bigoplus$ 

 $\overline{\phantom{0}}$ 

**ISBN** 

 $\Rightarrow$ 

 $\bigoplus$ 

\_\_\_

 $\Box$ 

 $\Rightarrow$ 

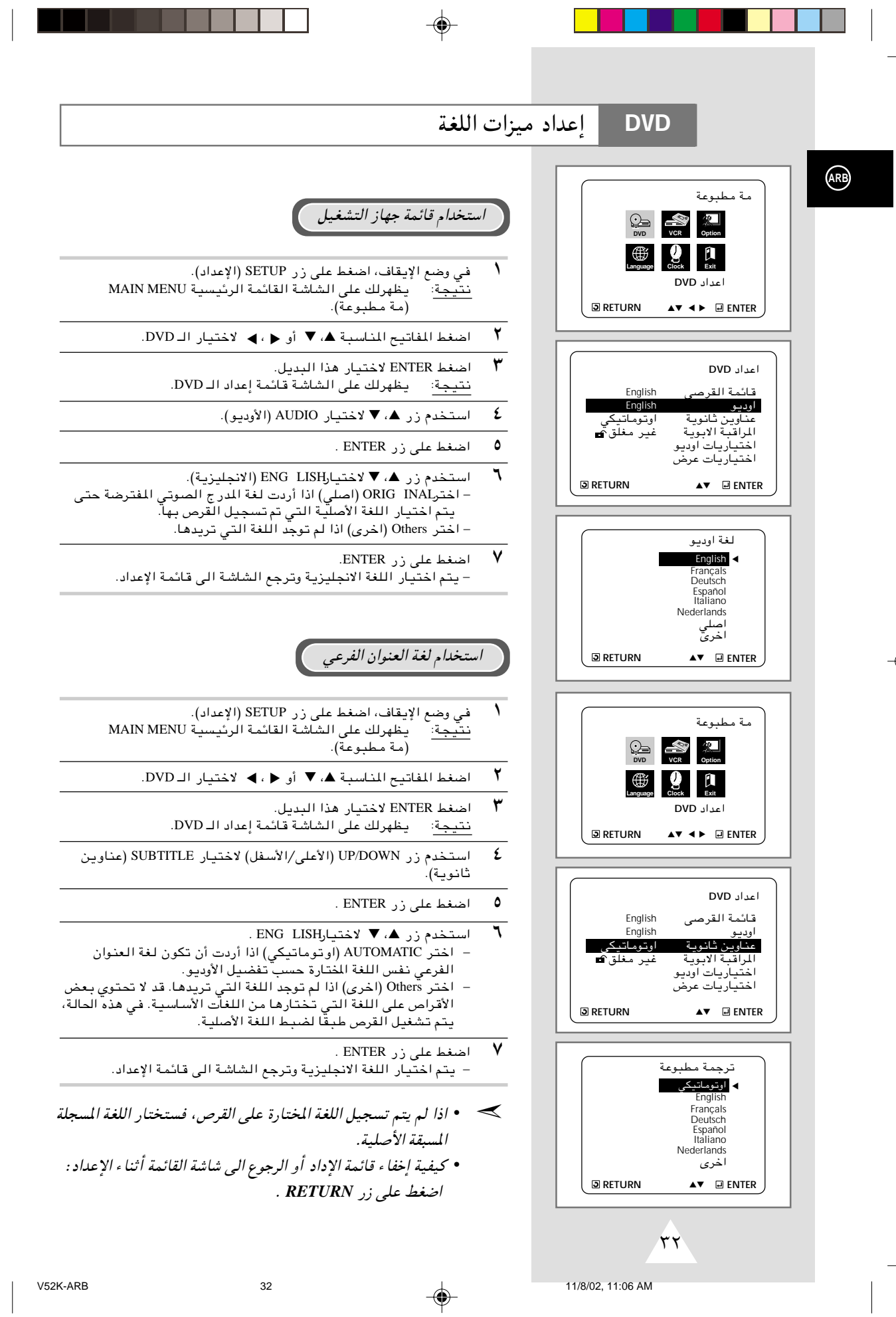

- -

 $\color{red}\blacklozenge$ 

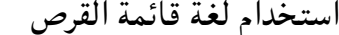

**DVD** 

⊕

تغير هذه الوظيفة لغة النص على شاشة قائمة القرص فقط.

- في وضع الإيقاف، اضغط على زر SETUP (الإعداد).<br>نتيجة: يتظهرلك على الشاشة القائمة الرئيسية MAIN MENU<br>نتيجة: يتطبوعة).  $\rightarrow$ 
	- $\mathbf{r}$ اضغط المفاتيح المناسبة ▲ ، ▼ أو ﴿ ، ﴾ لاختيار الـ DVD.
		- اضغط ENTER لاختيار هذا البديل.<br><u>نتيجة</u>: يظهرلك على الشاشة قائمة إعداد الـ DVD.  $\pmb{\mathtt{y}}$
	- ٤ استخدم زر ▲ ، ▼ لاختيار DISC MENU (قائمة القرصى).
		- $\bullet$ اضغط على زر ENTER (الدخول).

◈

- $\mathbf{r}$ اضغط على زر ▲، ▼ لاختيارENG LISH. – اختر Others (اخرى) اذا لم توجد اللغة التي تريدها.
- اضغط على زر ENTER .<br>- يتم اختيار اللغة الانجليزية وترجع الشاشة الى قائمة الإعداد.  $\mathsf{v}$
- ≫ كيفية إخفا ، SETUP MENU (قائمة الإعداد ) أو الرجوع الى شاشة القائمة أثناء الإعداد :اضبط على زر RETURN.

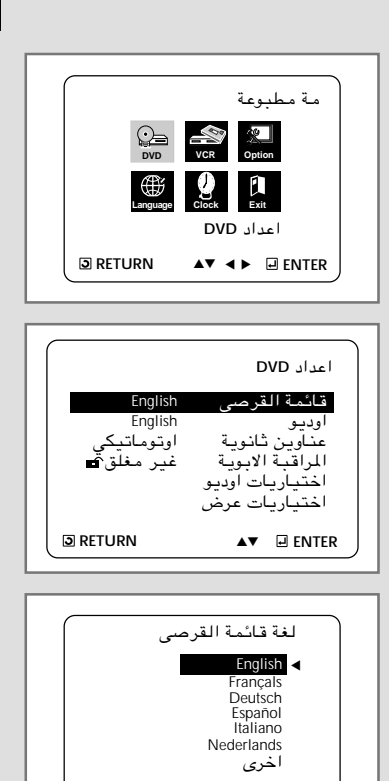

**D** RETURN

 $\blacktriangle\blacktriangledown$   $\Box$  ENTER

**ARB** 

 $\bigoplus$ 

 $\bigoplus$ 

 $\sqrt{1}$ 

 $31$ 

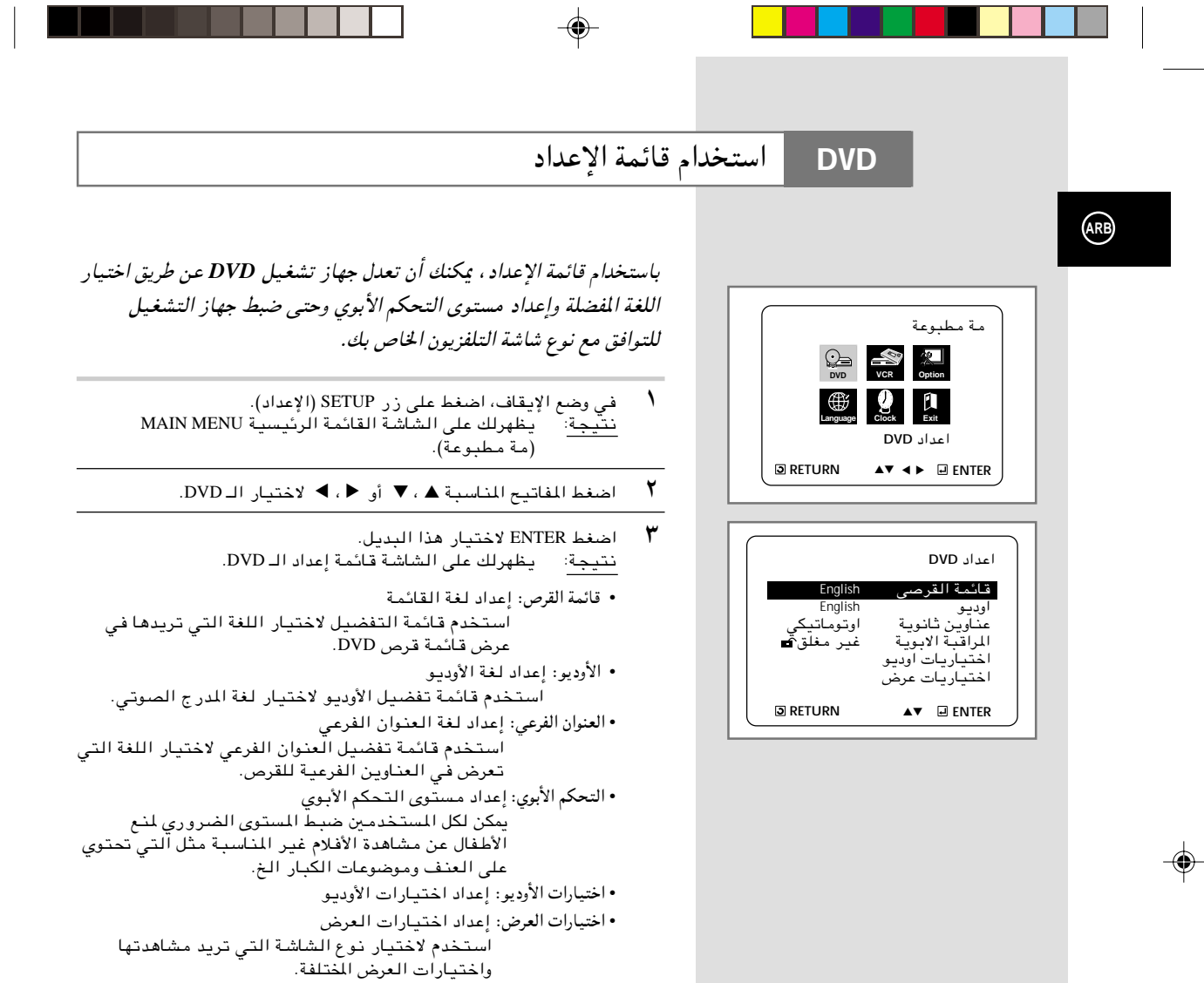

<u> Tan</u>

T

 $\epsilon$ استخدم زر د. ▼ على جهاز التحكم عن بعد لاختيار الميزات المختلفة.

٦

اضغط على زر ENTER (الدخول) لدخول قائمة الميزات الفرعية.<br>لإخفاء شاشة الإعداد بعد إنهاء إجراءات الإعداد، الضغط على زر SETUP<br>(الإعداد) مرة أخرى.  $\bullet$ 

 $30$ 

﴾ قد لا تعمل بعض الاختيارات في قائمة الإعداد حسب القرص.

♦

 $\mathcal{N}.$ 

 $\color{red}\blacklozenge$ 

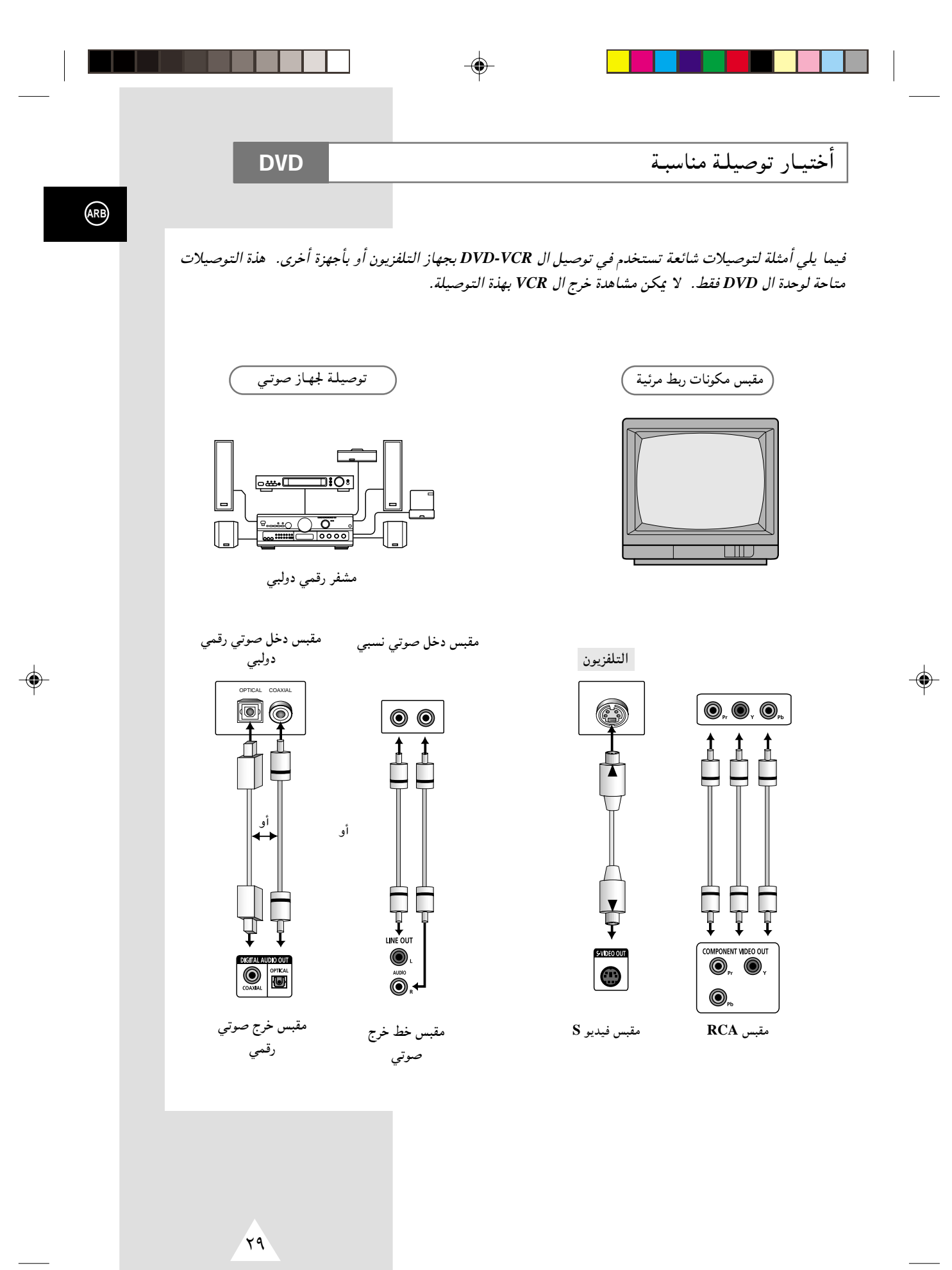

![](_page_28_Figure_0.jpeg)

◈

11/8/02, 11:06 AM

28

⊕

### **SQPB** (**Super VHS Quasi Playback**) وظيفـة

◈

#### تستخدم هذة الوظيفة لعرض شرائط *VHS Super* فقط وليس للتسجيل.

- ↑ أدخل شريط SVHS الذي ترغب في مشاهدته.
	- **٢**<br>♦ اضغط PLAY ( **II** ) التشغيل الشريط.
	- $\overline{\mathsf{C}}$  اضغط  $\overline{\mathsf{S}}$  SVHS اضغط ) svHS SVHS

◈

حد إذا قمت بتشغيلSQ PB أثنـاء عرض شريـط عـادي. تصبـح الصـورة .<br>مشوشة.

![](_page_29_Picture_6.jpeg)

![](_page_29_Picture_7.jpeg)

**ARB**

◈

≤∑

![](_page_30_Figure_0.jpeg)

![](_page_31_Figure_0.jpeg)

عند قيامك بالتسجيل على هذا الـ DVD-VCR يتم تلقائيا تكوين "فهرس" على الشريط عند بداية التسجيل. وظيفة البحث تتيح لك إمكانية التقدم السريع والإرجاع الخلفي لفهرس معين وبدء العرض عنده. تبعا للإتجاه المطلوب فإن الفهارس مرقمة كما يلي:

![](_page_31_Picture_2.jpeg)

≫ يستخدم جهاز الفيديو هذا نظام فهرسة متعارف عليه, ونتيجة<br>لذلك فبإمكانه قراءة فهارس مسجلة بواسطة أجهزة فيديو أخرى تستخدم نفس النظام والعكس صحيح.

#### البحث عن فهرس معين

- $\sqrt{ }$ للبحث عن فهرس معين اضغط زر INDEX.
- $\mathbf{r}$ إضغط < أو 4 تبعاللإتجاه الموجود فيه البرنامج المطلوب.
- $\overline{\mathbf{r}}$ عند العثور على علامة فهرس يقوم الـ VCR بتشغيل الشريط لمدة خمس .<br>ثوان ثم يواصل البحث عن علامة الفهرس التالية.
	- ٤ إذا كنت ترغب مشاهدة شريط عند فهرس معين, إضغط على إا.

#### البحث غير المرتب لفهرس معين

◈

تتيح لك هذة الوظيفة تقديم الشريطوإرجاعه لنقطة لنقطة معينة على الشريط: على سبيل المثال إذا كان لديك ثلاثة برامج مختلفة مسجلة على شريط وقد قمت بإرجاع الشريط لبدايته, فإنك تستطيع وبإستخدام هذة الوظيفة التوصل لبداية البرنامج الثاني مباشرة وذلك بالضغط على زر INDEX.

- $\sqrt{2}$ إضغط زر INDEX لبدء البحث عن الفهرس.
- $\overline{\mathbf{r}}$ إضغط << أو 4● مرتين متتاليتين لتجد نفسك عند بداية البرنامج المرغوب فيه.
	- $\mathsf{r}$ فهارس البحث يجوز تقديمها (اضغط حم) أو إرجاعها (اضغط ◄).
		- $\mathbf{E}$ لإلغاء البحث عن فهرس, اضغط زر إ■.
		- بإمكانك تحديد فهرس حتى رقم $\pm$  ۲۰.

![](_page_31_Picture_16.jpeg)

 $Y^{\circ}$ 

**VCR** 

◈

![](_page_32_Picture_12.jpeg)

 $\Rightarrow$ 

### تشغيل الشريط بالحركة البطيئة

**VCR** 

◈

بإمكانك عرض الشريط بال حركة البطيئة.

﴾ لا يسمع للشريط صوتا أثناء تشغيله بالحركة البطيئة .

 $\overline{\phantom{a}}$ اضغط:

◈

- ♦ ||< لبدء عرض الشريط.
- ♦ ||< مرة ثانية للوصول الى حالة التثبيت STILL.
	- ♦ << لبدء الحركة البطيئة.
	- . .<br>♦ ♦ أو ٩ عدة مرات لزيادة أو تقليل السرعة.<br>♦ لمواصلة السرعة العادية اضغط ا¶ مرتين.
		-
- عند عرض الصورة بـالحركة البـطيئـة قد يـحدث تشويش في الصورة.<br>اضغط أزرار TRK (+ أو ) لتـخفيف الأثر لأقل درجة ممكنة.  $\mathbf{r}$
- حال إذا استخدمت وظيفة الحركة البطيئة لأكثر من خمس دقائق, فإن<br>ال DVD-VCR يواصل العرض تلقائيا لحماية الشريط والجهاز

![](_page_33_Picture_12.jpeg)

![](_page_33_Picture_13.jpeg)

 $\color{red}\blacklozenge$ 

 $\bigoplus$ 

V52K-ARB

 $\sqrt{\overline{\mathbf{y}}^2}$ 

 $\overline{23}$ 

![](_page_34_Picture_3.jpeg)

#### تسجيـل برنامـج بالإيقـاف الأتوماتيكـي **VCR**  $ARB$ تتيح لك هذة الوظيفة تسجيل حوالي ٩ ساعات من البرامج بطريقة العرض  $LPJ$ لمول يتوقف ال DVD-VCR تلقائيا بعد إنقضاء الفترة المطلوبة.  $\overline{\bullet}$  [ 76666 اس  $\overline{\phantom{a}}$ قم بتشغيل التلفزيون. ۲ أدخل الشريط الذي سيتم التسجيل عليه, على أن يكون لسان الأمان في<br>محله أو أن تكون فتحة اللسان مغطاه بالشريط اللاصق. النتيجة: يتم تشغيل ال DVD-VCR أتوماتيكيا.  $\pmb{\mathsf{r}}$ حدد سرعة التسجيل المطلوبة بالضغط على زر SPEED عدة مرات Q .<br>للوصول للسرعة المطلوبة (أنظر صفحة ١٨). اضغط زر النسخ RECORD ولثوان معدودة- حتى يبدأ النسخ<br>النتيجة: يظهر مؤشر التسجيل على شاشتي التلفزيون وال<br>DVD-VCR. ويتم تسجيل الفهرس على الشريط (أنظر صفحة ٤  $.(\tau \circ$

- $\bullet$ اضغط زر (●) REC عدة مرات لزيادة وقت التسجيل: ● فترات متقطعة كل منها ٣٠ دقيقة وبحد أقصى ٤ ساعات.
- ♦ فترات متقطعة كل منها ساعة وبحد أقصى ٩ ساعات (LP).
- .<br>النتيجة: ۖ تظهر الفترة المطلوبة على شاشة التلفزيون, ويتم تسجيل البرنامج المطلوب في الفترة المددة. وبإنتهاء المدة, يتوقف ال<br>البرنامج المطلوب في الفترة المددة. وبإنتهاء المدة, يتوقف ال
	- عند الرغبة في الغاء التسجيل قبل نهايته, اضغط زر STANDBY/ON.<br>إذا انتهى الشريط أثناء التسجيل:  $\overline{\phantom{a}}$ 
		- مع إذا انتهى الشريط أثناء التسجيل: ◆ يتوقف التسجيل ويتوقف الجهاز عن العمل.

 $\bigcirc$ 

![](_page_35_Picture_6.jpeg)

 $\overline{X}$ 

 $\overline{21}$ 

◈

 $\bigoplus$ 

![](_page_36_Figure_0.jpeg)

 $\blacktriangledown$ 

![](_page_36_Picture_1.jpeg)

 $\bigcirc$ 

◈

- بإمكانك وبإستخدام ال DVD-VCR نسخ شريط من مصدر آخر كـ VCR
- **حِجَ ۖ يعت**بر نسخ أو إعادة نسخ أيـة شرائـط مسجلة بـأي شكل من الأشكال –<br>تعد على قوانـين حقوق الـطبـع دون إذن أصحـاب الحق.
- قم بتوصيل ال DVD-VCR المطلوب النسخ منه بتوصيلات دخل RCA<br>الصوتية والرئية الجودة في خلفية جهازك, كما هو موضح في صفحة ١٠.
	- $\overline{\mathbf{r}}$ أدخل الشريط المطلوب نسخه في كاميرا الفيديو أو الVCR الآخر.
		- إبدأ في عرض الشريط المطلوب نسخه.  $\acute{\text{z}}$

◈

- $\pmb{\circ}$ اضغط – ولثوان معدودة حتى يبدأ النسخ – زر النسخ RECORD (●) الموجود في جهازك .
- عند إنتهائك من النسخ, اضغط في كلا الجهازين (الذي تم النسخ منه<br>وجهاز الDVD-VCR الخاص بك).

![](_page_36_Figure_9.jpeg)

 $\bigcirc$ 

◈

![](_page_37_Picture_6.jpeg)

 $\color{red}\blacklozenge$ 

![](_page_38_Picture_314.jpeg)

 $\begin{array}{c} \hline \end{array}$ 

![](_page_39_Picture_385.jpeg)

إعادة العرض Repea Play فيظهر لك ON لعدم إعادة العرض بيظهر لك Of f

◈

ند إنتهائك من الخطوات السابقة, إضغط RETURN مرتين للخروج من  $\checkmark$ القائمه.

 $\Delta v$ 

**RETURN** ▲▼

♦

![](_page_40_Figure_0.jpeg)

![](_page_41_Picture_99.jpeg)

◈

**VCR** 

قبل التسجيل أو إعادة عرض شريط ما , بإمكانك تحديد معايير النظام التبي ترغب فيها, وإذا لم تحدد المعايير المطلوبة يقوم النظام تلقائيا بإختيار الاستقبال الأساسي وذلك عند اختيارك AUTO.

- ﴾ ♦ عند عرض شريـط ما فإن DVD-VCR يقوم بإختيـار المعايـير<br>الأسـاسيـة تـلقائيـا.
- ♦ عند إعادة عرض شريط تم تسجيله بطريقة NTSC على هذا الــ ,DVD-VCR قم بضبط الألوان بما يتناسب مع جهاز التلفزيون. إذا كان التلفزيون يستخدم نظام الـ PAL فقط, قم بضبط الألوان على NTPB. إذا كان التلفزيون متعدد الأنظمة(متوافق مع نظام 3-4- NTSC), قم بضبط الألوان علق 4.-4 NT ويمكنك التسجيل على NT 4 .4 3
	- اضغط زر SETUP في وحدة التحكم عن بعد.<br><u>نتيجة</u>: تعرض لك على الشاشة القائمة الرئيسية MAIN MENU  $\lambda$ (مة مطبوعة).
	- $\mathbf{r}$ إضغط على الأسهم المناسبة ▲، ▼ أو ◆، ▶ للوصول إلى OPTION.
- $\mathbf r$ إضغط زر ENTER لإختيار ذلك البديل. .<br>نُتيجة: يتعرض لك على الشاشة قائمة USER SET (لائحة المستخدم).
	- $\hat{\mathbf{z}}$ إضغط على الأسهم المناسبة ▲ أو ▼ إلى أن تصل الدالة إلى بديل<br>COLOUR SYSTEM (نظام الالوان).
- $\mathrm{AUTO}\!\to\!\mathrm{PAL}\to\mathrm{MESECAM}\to\mathrm{B/W}$  بالضغط على زر <  $\bullet$

![](_page_41_Picture_100.jpeg)

عند إنتهائك من الخطوات السابقة, ضغط ENTER مرتين للخروج من  $\mathbf{r}$ القائمة

![](_page_41_Picture_12.jpeg)

![](_page_41_Picture_101.jpeg)

◈

 $\Lambda$ 

 $15$ 

⊕

![](_page_42_Picture_41.jpeg)

◈

**D** RETURN

 $\blacktriangle\blacktriangledown$   $\Box$  ENTER

 $\Rightarrow$ 

◈

 $\spadesuit$ 

![](_page_43_Picture_63.jpeg)

إضغط على زر ENTER لإختيار بديل CLOCK.<br>نتيجة: تعرض لك على الشاشة قائمة ضبط الساعة "CLOCK SET<br>(ضبط الساعة)  $\pmb{\mathtt{Y}}$ 

إضغط على الأسهم المناسبة ♦, ▼ أو ♦, ♦ لتحديد بديل CLOCK.

إضغط ◀ أو ▶ لإختيار الساعة, الدقائق, اليوم, الشهر والعام.<br><u>نتيجة</u>: البديل الذي اخترته يبدأ في الوميض.  $\pmb{\mathcal{E}}$  ◈

- أضغط ▲ أو ▼ لزيادة أو لخفض القيم.<br><u>نتيج</u>ة: يعرض لك يوم من الأسبوع.  $\pmb{\circ}$ ﴾ بإمكانك الضغط ▲ أو ▼ بشكل مستمر لتحديد القيمة المرغوب .<br>فيها بشكل أسرع.
- عند إنتهائك من الخطوات السابقة, اضغط زر RETURN للخروج من  $\mathbf{r}$ القائمة.

![](_page_43_Picture_5.jpeg)

 $\overline{\mathbf{A}}$ 

 $13$ 

◈

![](_page_44_Figure_0.jpeg)

V52K-ARB 11/8/02, 11:07 AM

◈

### مفاتيـح التحكـم في الوحـدة

يستخدم جهاز الـ *VCR-DVD* مجموعة واحدة من المفاتيح للتحكم في الوحدتين. سوف تساعدك مجموعة المفاتيح التالية في التحكم بنجاح في الوحدتين.

⊕

- **STANDBY/ON** زر ١ إضغط زر STANDBY/ON في وحدة التحكم عن بعد أو في الواجهة الأمامية للوحدة لتشغيل الـ DVD-VCR.
- **DVD** زر ٢ إضغط زر DVD في وحدة التحكم عن بعد لتشغيل الـ DVD. ♦ سوف يضيئ مؤشر الـ DVD الموجود بـالواجهة الأماميـة للوحدة مؤكدا تحديدك للـ DVD.
	- **VCR** زر ٣

◈

- إضغط زر VCR في وحدة التحكم عن بعد لتشغيل الـ VCR. ♦ سوف يضيئ موَّشر الـ VCR الموجود بـالواجهة الأمامية للوحدة مؤكدا تحديدك للـ VCR.
- ٤ زر تبديل فيما بين الـ **VCR DVD** اضغط زر SELECT على اللوحة الأمامية للتبديل بين وحدتي الـ DVD  $VCR \perp \downarrow$
- قبل استخدام إجراءات الـ **VCR** من صفحة ١٣ ,٢٨ اضغط على زر الـ ➣**VCR** في وحدة التحكم عن بعد لاختيار الـ **VCR**.

قبل استخدام إجراءات الـ **DVD** من صفحة ٢٩ - ,٥٢ اضغط على زر الـ **DVD** في وحدة التحكم عن بعد لاختيار ومشاهدة الـ **DVD**.

![](_page_45_Picture_9.jpeg)

 $\bigoplus$ 

 $\overline{\Delta}$ 

### توصيـل الـ **VCR-DVD** بجهـاز التلفزيـون بإستـخدام كبل **RCA**

![](_page_46_Picture_1.jpeg)

بإمكانك توصيل الـ *VCR-DVD* بالتلفزيون عن طريق كبل *RCA* إذا كان دخل الـ *RCA* متاحا على جهاز التلفزيون*,* وحينئذ:

- ◆ تحصل على مستوى أداء أفضل من ناحية الصوت والصورة.
- ◆ تصبح إجراءات إعداد جهاز الـ *VCR-DVD* للعمل أكثر بساطة.
- ♦ قبل توصيل الكابلات, تأكد أن كلا التلفزيون والـ DVD-VCR قد تم فصلهما عن الكهرباء.  $\mathcal{L}$
- ل قم بتوصيل أحد طرفي كبل سمعي/ مرئي RCA بـخرج الفيديو و الخرج السمعي (L,R) (يسار, يمين) الموجودان في 1 الواجهة الخلفية الـ DVD-VCR.
	- قم بتوصيل الطرف الآخر بالدخل المناسب بالتلفزيون.

### توصيـل أجهـزة أخـرى بـالـ **VCR-DVD**

بإمكانك - وبعدة طرق مختلفة - توصيل أجهزة أخرى سمعية ومرئية بجهاز الـ *VCR-DVD*. تبين الرسومات التوضيحية التالية عدة أمثلة للتوصيلات اخملتلفة.

![](_page_46_Figure_10.jpeg)

±∞

◈

**ARB**

كيفية توصيل جهاز الـ DVD-VCR

عند توصيل أجهزة مرئية أو سمعية عليك أخذ ما يلي في الاعتبار: ♦ أنواع التوصيلات المتاحة بالأجهزة. ◆ أية أنظمة أو أجهزة أخرى متصلة بجهاز الـ DVD-VCR بشكل دائم (طبق الاستقبال الخاص بالساتلايت) أو بشكل مؤقت (على سبيل المثال كاميرا فيديو) .

تم إعداد جهاز الـ DVD-VCR بالتوصيلات التالية:

![](_page_47_Picture_35.jpeg)

حها عند قيامك بتوصيل أي نظام مسموع أو مرئي للـ DVD , تأكد أن كافة العناصر قد تم فصل الكهرباء عنها. .<br>راجع المستندات المرفقة بتلك الأجهزة للاضطلاع على تعليمات التوصيل بالتفصيل ولعرفة احتياكيات الأمان<br>المتعلقة بها.

◈

**ARB** 

![](_page_48_Figure_0.jpeg)

◈

 $\bigcirc$ 

◈

- ۱ مؤشر أن وحدة الـ DVD تعمل.<br>۲ مؤشر وجود الـ DVD, CD, VCD, SVCD
- ٣ الرقم يمين رمز اللقب "TITLE" هو رقم الأغنية الحالحة.
- يتم عرض الوقت, وضع العداد, المدة المتبقية أو  $\epsilon$ ـ<br>حالة الوحدة الحاليـة.
	- يوجد شريط VHS بداخل الوحدة.  $\circ$
	- يوب سريت سبب باس موسوم.<br>يتم حاليا التسجيل (عادي ومؤقت).  $\mathcal{L}$ 
		- ۷ مَوْشُر أنْ وحدة الــVCR تعمل.
			- $\lambda$
	- ۸ مؤشر أن الصوت المسم يعمل.<br>۹ مؤشر وجود DVD يحتوي على أغنية DTS.
- 
- .\ الرقم يمين رمز الفصل "CHAP" هو رقم الفصل الحالي.<br>\\ مؤشر ان التسجيل بموعد مسبق قد تم برمجته أو أنه<br>يتم حاليا. إذا كان المؤشر يومض. فإن ذلك يعني وجود خطأ ما.
	- ١٢ مؤشر أنه يتم حاليا التسجيل من DVD الى VHS.

8

الملحقات

#### لقد قمت بشراء جهاز DVD-VCR ماركة سامسونج SAMSUNG. بالإضافة للجهاز, فإنك ستجد الملحقات التالية بالصندوق.

![](_page_48_Figure_15.jpeg)

 $\clubsuit$ 

![](_page_48_Figure_16.jpeg)

 $\color{red}\blacklozenge$ 

وحدة الأشعة تحت الحمراء للتحكم عن بعد

![](_page_49_Picture_1.jpeg)

- استعداد/تشغيل STANDBY/ON<br>التحكم في المسار-/ + TRACKING
	- $\mathbf{r}$ 
		- $AUDIO$ سمعی

 $\lambda$ 

 $\mathbf{r}$ 

- $\langle \, < \rangle >$  SHUTIRL ششتال د
- AODE, REPEAT حالة, تكرار  $\circ$
- بحث الـ KARAOKE +  $\mathbf T$
- Z OOM,SVHS تكبير للصور  $\vee$  $\Lambda$ 
	- SOUND  $3D$  صوت مجسم
		- DVD, VCR 9
	- ١٠ ضبط المسار الأتوماتيكي AUTO TRACKING
	- \\ الصوت VOLUME ▲ الصوت
	- ۱۲ إرجاع خلفي, تخطي خلفي<br>REWIND, SKIP BACK
		- ١٣ إيقاف STOP
		- RECORD التسجيل
			- ١٥ أعلى
			- ۱٦ يسأر
	- ۱۷ إعداد/أدخل SETUP/ENTER
		- ۱۸ عودة RETURN
- ١٩ اسم الأغنية, السرعة TITLE, SPEED
	- . ٢ افتح/ أغلق OPEN/CLOSE
		- ۲۱ صفرً– ۹
		- ۲۲ عرض DISPLAY
- .<br>٢٣ الساعة/ العداد CLOCK/COUNTER
	- ٢٤ زاويـANG LE
	- ٢٥ الغاء CLEAR
- ٢٦ ينطبق على الشاشة SCREEN FIT
	- KARAOKE YV
	- ٢٨ تصنيف, تشغيل متقدم/خطوة DIG EST, F.ADV/STEP
		- ۲۹ صدی ECHO
- ٢٠ تشغيل أمامي<br>٣٠ تشغيل أمامي سريع FAST-FORWARD<br>تخطي التالي: NICO YOND N

 $\overline{V}$ 

- ٣١ قائمة القرص DISC MENU
- ٣٢ تشغيل/تثبيت مؤقت PLAY/STILL
	- ۳۳ يمين
		- ٣٤ أسفل
	- ٢٥ علامة, فهرس MARK, INDEX
		- ٢٦ ترجمة SUBTITLE

⊕

![](_page_50_Figure_0.jpeg)

 $\bigoplus$ 

**ARB**

 $\clubsuit$ 

![](_page_50_Figure_2.jpeg)

الواجهة الخلفية للـ **VCR-DVD**

![](_page_50_Figure_4.jpeg)

V52K-ARB 6 11/8/02, 11:07 AM

 $\Rightarrow$ 

نوع القرص وخواصه

 $\bigcirc$ 

عكن المشغل تشغيل أنواع الأقراص التالية ذات الرموز المقابلة.

![](_page_51_Picture_69.jpeg)

◈

• لاتشغيل CD-I ،CD-ROM و DVD-ROM في جهاز التشغيل هذا! (تشغلُ أقراص صوتا فقط بدون تخطيط)

![](_page_51_Figure_4.jpeg)

يرمز جهاز تشغيل DVD و الأقراص طبقا للمنطقة يجب توافق الرموز الإقليمية من أجل تشغيل القرص. اذا لم تتوافق الرموك الإقليمية, لا يتم تشغيل القرص.

 $\clubsuit$ 

| يذكر رقم المنطقة لجهاز التشغيل هذا على اللوحة الجلفية للجهاز.

◈

 $\circ$ 

![](_page_52_Figure_0.jpeg)

### المحتويات (متابع)

![](_page_53_Picture_44.jpeg)

◈

 $\bigoplus$ 

الرموز

![](_page_53_Picture_5.jpeg)

♦

 $\mathbf{r}$ 

⊕

![](_page_54_Picture_27.jpeg)

 $\Rightarrow$ 

 $\Rightarrow$ 

<u> Tanzania de la provincia de la pro</u>

11/8/02, 11:07 AM

 $\blacktriangledown$ 

 $\overline{2}$ 

 $\Rightarrow$ 

**DVD-VCR**

**DVD-V52K**

![](_page_55_Picture_1.jpeg)

◈

# تعليمات المالك

◈

![](_page_55_Figure_3.jpeg)

![](_page_55_Picture_4.jpeg)

 $\Rightarrow$